#### МИНИСТЕРСТВО ОБРАЗОВАНИЯ И НАУКИ РОССИЙСКОЙ ФЕДЕРАЦИИ федеральное государственное бюджетное образовательное учреждение высшего образования «Тольяттинский государственный университет»

Институт математики, физики и информационных технологий

(наименование института полностью)

Кафедра **«**Прикладная математика и информатика**»**

(наименование кафедры)

09.03.03 Прикладная информатика

(код и наименование направления подготовки, специальности)

ПРИКЛАДНАЯ ИНФОРМАТИКА В СОЦИАЛЬНОЙ СФЕРЕ

(направленность (профиль)/специализация)

## **БАКАЛАВРСКАЯ РАБОТА**

На тему «Разработка информационной системы контроля допуска к производственным работам на химическом предприятии»

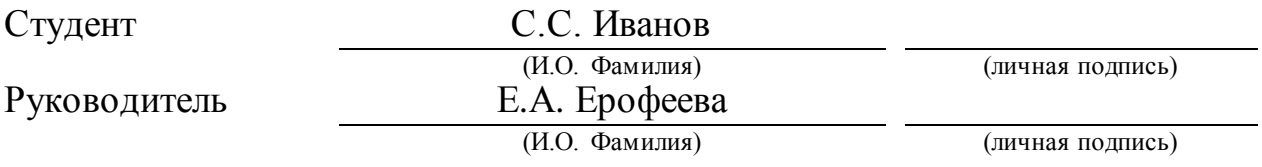

#### **Допустить к защите**

Заведующий кафедрой к.т.н., доцент, А.В. Очеповский (ученая степень, звание,И.О. Фамилия) (личная подпись) «  $\rightarrow$  20  $\Gamma$ .

Тольятти 2018

#### **АННОТАЦИЯ**

Бакалаврская работа на тему: «Разработка информационной системы контроля допуска к производственным работам на химическом предприятии (на примере ПАО "ТОАЗ")» выполнена студентом группы ПИбз-1331 Ивановым С.С.

Целью бакалаврской работы является разработка информационной системы контроля допуска к производственным работам на химическом предприятии, позволяющая автоматизировать процесс оформления допуска работников к производственным работам.

Предметом исследования является оптимизация процесса оформления, выдачи и хранения наряда-допуска.

Объектом исследования является процесс оформления и выдачи документа наряд-допуск.

Работа содержит 60 страниц текста, 17 рисунков, 5 таблиц, 20 библиографических источников и состоит из введения, трёх глав и заключения. В данной работе была рассмотрена структура организации ПАО «ТОАЗ», проанализированы используемые программные и технические средства. Проведен анализ бизнес-процесса «КАК ЕСТЬ», на основании которого были выявлены недостатки текущего способа оформлении и заполнении нарядадопуска. Все работы, при проведении которых есть угроза для жизни человека, проводятся только при наличии допуска к этим самым работам. Допуск оформляется на специально разработанном для этого бланке – наряд-допуск. Разработана модель «КАК ДОЛЖНО БЫТЬ». Определены функциональные преимущества разрабатываемой информационной системы контроля допуска к производственным работам на химическом предприятии. Разработанная информационная система позволит автоматизировать процесс заполнения допуска к производственным работам. Это ускорит заполнение наряда и поспособствует минимизации ошибок, что критично при аварийных ситуациях на химических предприятиях.

#### **ANNOTATION**

Bachelor's work on the topic: "Development of an information system for the control of access to production at a chemical enterprise (based on the example of PJSC" TOAZ ") was made by a student of the group PIbz-1331 Ivanov S.S.

The aim of the bachelor's work is the development of an information system for controlling admission to work at a chemical enterprise, which makes it possible to automate the process of registering workers' admission to work.

The subject of the study is the optimization of the process of issuing, issuing and storing a work permit.

The object of the study is the process of issuing and issuing the document of the permit-admission.

The work contains 60 pages of text, 17 figures, 5 tables, 20 bibliographic sources and consists of an introduction, three chapters and a conclusion. In this paper, the organization structure of PJSC "TOAZ" was considered, the software and hardware used were analyzed. The analysis of the business process "AS IS" was conducted, on the basis of which the shortcomings of the current method of filling out and filling out the work permit were revealed. All works, in the conduct of which there is a threat to human life, are conducted only if there is an admission to these same works. The admission is made out on the specially designed for this form attire-admission. The model "TO BE" is developed. The functional advantages of the developed information management system for the personnel of a chemical enterprise are determined. The developed information system will allow automating the process of filling the admission to the production work. This will speed up the filling of the outfit and help minimize errors, which is critical in emergency situations at chemical plants.

## **ОГЛАВЛЕНИЕ**

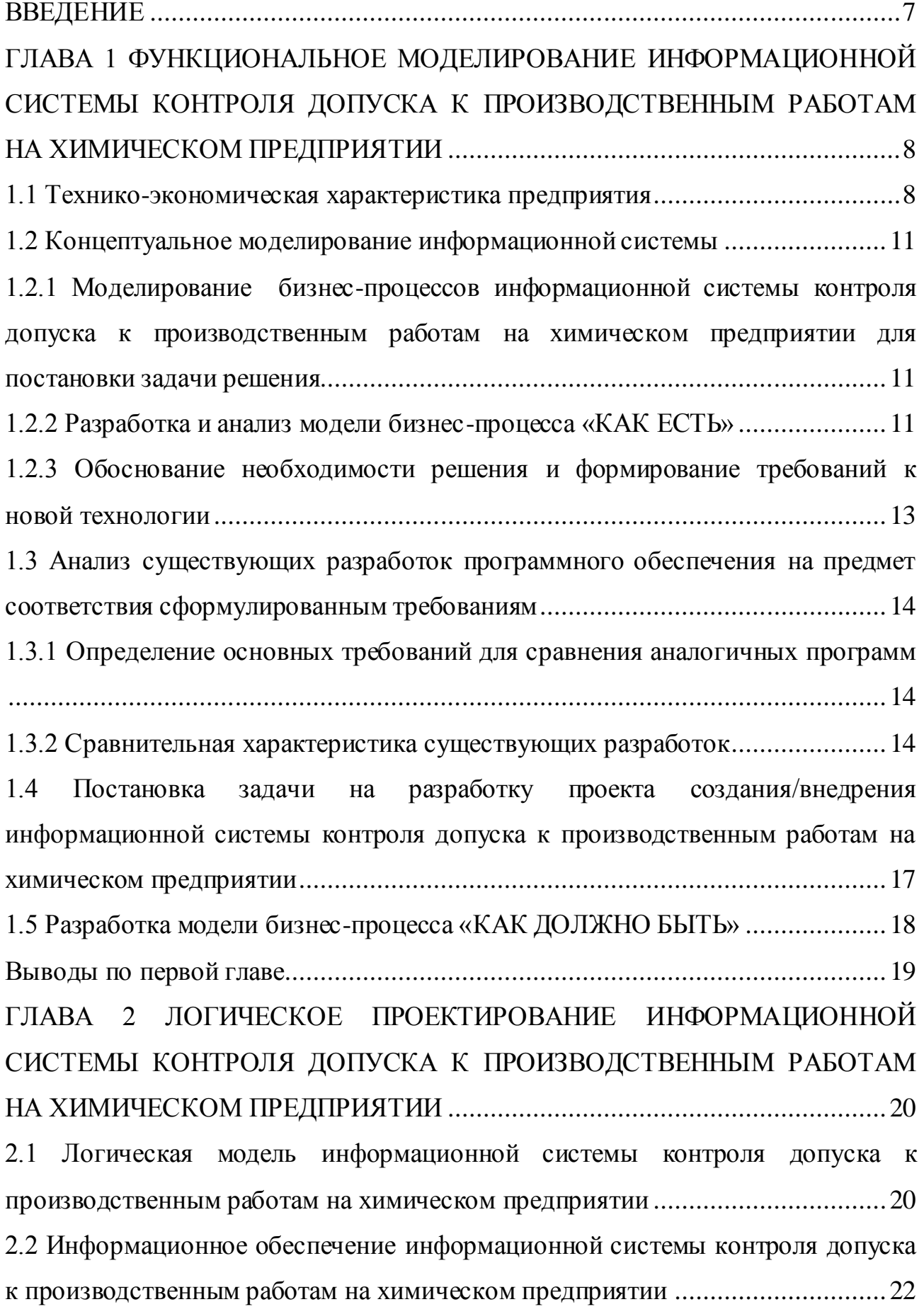

[2.2.1 Используемые классификаторы и системы кодирования](#page-21-1) .......................... 22 [2.2.2 Характеристика нормативно-справочной и входной оперативной](#page-21-2)  [информации........................................................................................................22](#page-21-2) [2.2.3 Характеристика выходной информации](#page-23-0) .................................................... 24 [2.3 Разработка инфологической и логической моделей данных информационной](#page-23-1)  [системы контроля допуска к производственным работам на химическом](#page-23-1)  предприятии [.......................................................................................................24](#page-23-1) [2.4 Требования к аппаратно-программному обеспечению информационной](#page-25-0)  [системы контроля допуска к производственным работам на химическом](#page-25-0)  предприятии [.......................................................................................................26](#page-25-0) [Выводы по второй главе.....................................................................................](#page-26-0) 27 [ГЛАВА 3 ФИЗИЧЕСКОЕ ПРОЕКТИРОВАНИЕ ИНФОРМАЦИОННОЙ](#page-27-0)  [СИСТЕМЫ КОНТРОЛЯ ДОПУСКА К ПРОИЗВОДСТВЕННЫМ РАБОТАМ](#page-27-0)  НА ХИМИЧЕСКОМ ПРЕДПРИЯТИИ [..............................................................](#page-27-0) 28 [3.1 Выбор архитектуры информационной системы контроля допуска к](#page-27-1)  [производственным работам на химическом предприятии](#page-27-1) .................................28 [3.2 Выбор технологии разработки программного обеспечения информационной](#page-28-0)  [системы контроля допуска к производственным работам на химическом](#page-28-0)  предприятии [.......................................................................................................29](#page-28-0) [3.3 Выбор СУБД информационной системы контроля допуска к](#page-29-0)  [производственным работам на химическом предприятии](#page-29-0) .................................30 [3.4 Разработка физической модели данных информационной системы контроля](#page-30-0)  [допуска к производственным работам на химическом предприятии.................31](#page-30-0) [3.5 Разработка программного обеспечения ИС контроля допуска к](#page-32-0)  [производственным работам на химическом предприятии](#page-32-0) .................................33 [3.5.1 Схема взаимосвязи модулей приложения ИС контроля допуска к](#page-32-1)  [производственным работам на химическом предприятии](#page-32-1) .................................33 [3.5.2 Описание модулей приложения информационной системы контроля](#page-34-0)  [допуска к производственным работам на химическом предприятии.................35](#page-34-0)

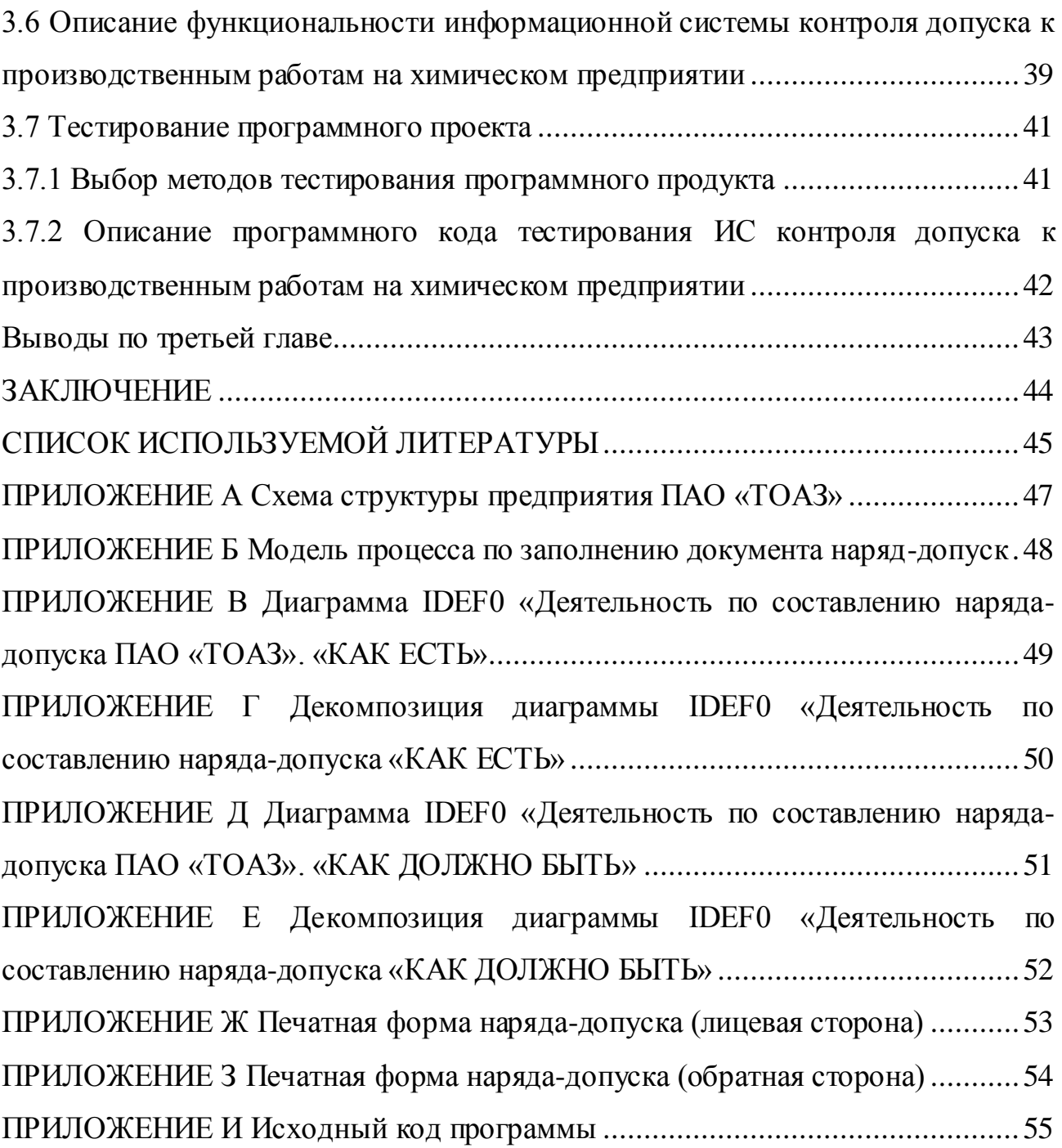

#### **ВВЕДЕНИЕ**

<span id="page-6-0"></span>Работы, при выполнении которых есть риск для жизни сотрудников, проводятся только при наличии допуска к производственным работам (специальный документ «наряд-допуск»). Документ имеет много тонкостей, к тому же заполняется вручную, что существенно замедляет процесс начала работы, и имеется большая вероятность совершения ошибки при заполнении. Это является основанием для усовершенствования процесса по заполнению документа.

Перед выдачей документ оформляется вручную. При выявлении какихлибо замечаний по заполнению или неточностей правки запрещаются, что означает повторное оформление документа. На крупных производствах при ремонтных работах или плановых осмотрах в сутки оформляются от 50 и выше нарядов-допусков. При таком количестве документов их ручное заполнение тормозит процесс работы производства. сильно Актуальность работы обусловлена необходимостью разработки программы, позволяющей упростить заполнение допуска на производственные работы и минимизировать риски некорректного заполнения или утраты документа «наряд-допуск.

Объектом исследования является работа персонала по оформлению и выдачи наряда-допуска на производство работ.

Предметом исследования является оптимизация процессов оформления, выдачи и хранения наряда-допуска.

Основной целью бакалаврской работы является разработка программного обеспечения для упрощения составления обязательной документации.

Задачи:

- 1. Изучение предметной области.
- 2. Анализ проблем в существующем бизнес-процессе.
- 3. Анализ существующих решений на рынке.
- 4. Обоснование выбора архитектуры информационной системы и СУБД.
- 5. Тестирование разработанного программного продукта.

# <span id="page-7-0"></span>**ГЛАВА 1 ФУНКЦИОНАЛЬНОЕ МОДЕЛИРОВАНИЕ ИНФОРМАЦИОННОЙ СИСТЕМЫ КОНТРОЛЯ ДОПУСКА К ПРОИЗВОДСТВЕННЫМ РАБОТАМ НА ХИМИЧЕСКОМ ПРЕДПРИЯТИИ**

#### **1.1 Технико-экономическая характеристика предприятия**

<span id="page-7-1"></span>ПАО «Тольяттиазот» (ТОАЗ) – одно из крупнейших предприятий химической промышленности России, входящее в тройку основных производителей аммиака в стране и в десятку мировых лидеров.

Основной деятельностью ТОАЗа является выпуск минеральных удобрений и химической продукции. Завод включает в себя 7 агрегатов по производству аммиака и 2 агрегата по производству карбамида, расположенных на более чем 200 гектарах производственной площадки. Краткая информация о выпускаемой продукции представлена в таблице 1.1.

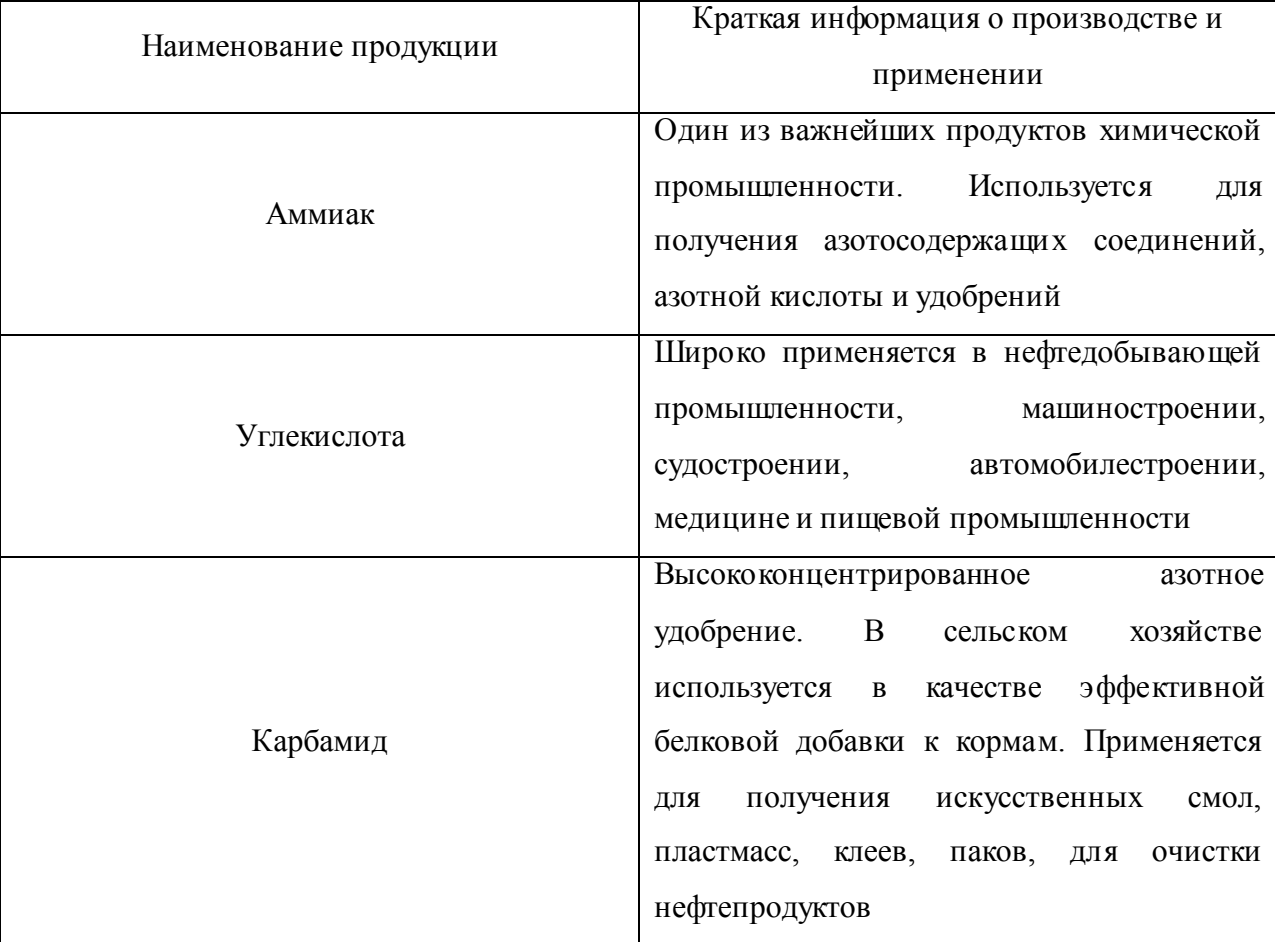

Таблица 1.1 – Информация о выпускаемой продукции

Продолжение таблицы 1.1

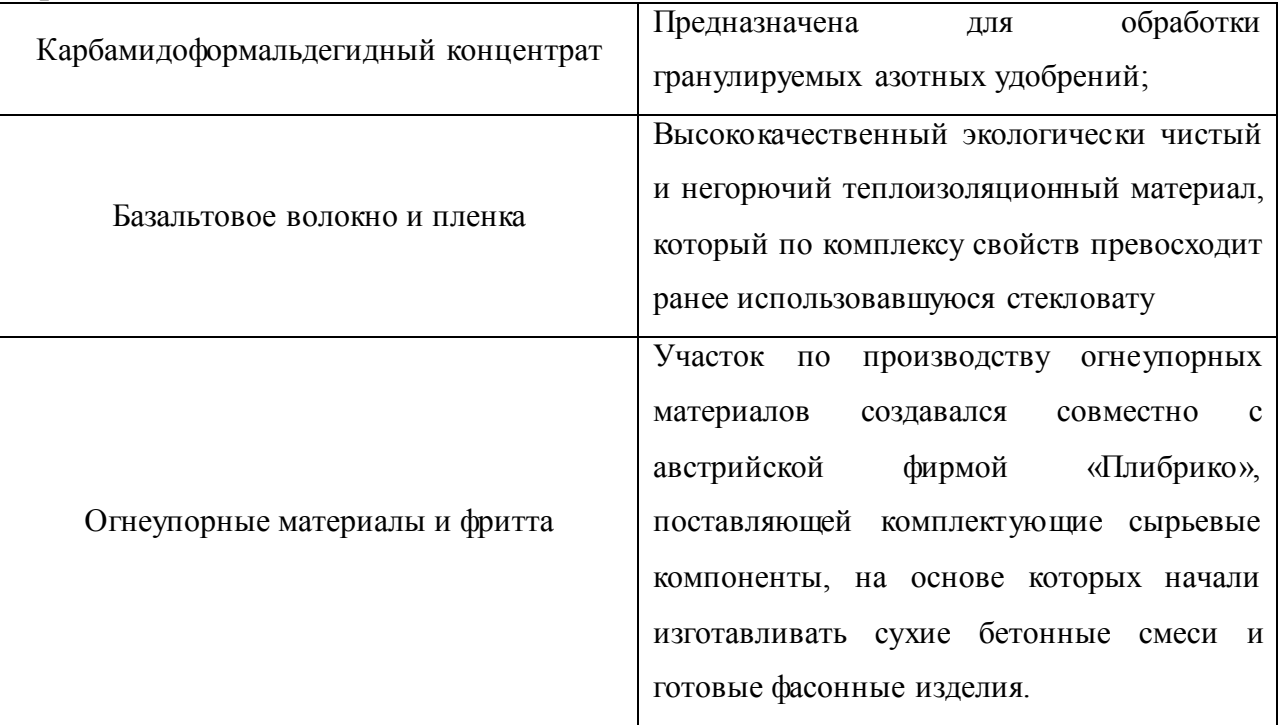

Во главе предприятия находится генеральный директор, которому непосредственно подчиняются:

1. Заместители генерального директора.

2. Коммерческий директор.

3. Финансовый директор.

4. Директор по рекламе.

5. Директор по производству.

Структурные подразделения предприятия выполняют контроль над полным электроснабжением завода, системами подачи воды, газа, всех основных и распределительно-понижающих подстанций, котельных, кабельных и воздушных линий электропередач, освещения подконтрольной территории.

В Приложении А представлена организационная схема структуры предприятия.

Все компьютеры подключены к одной сети. Техническая архитектура одного из подразделений представлена на рисунке 1.1.

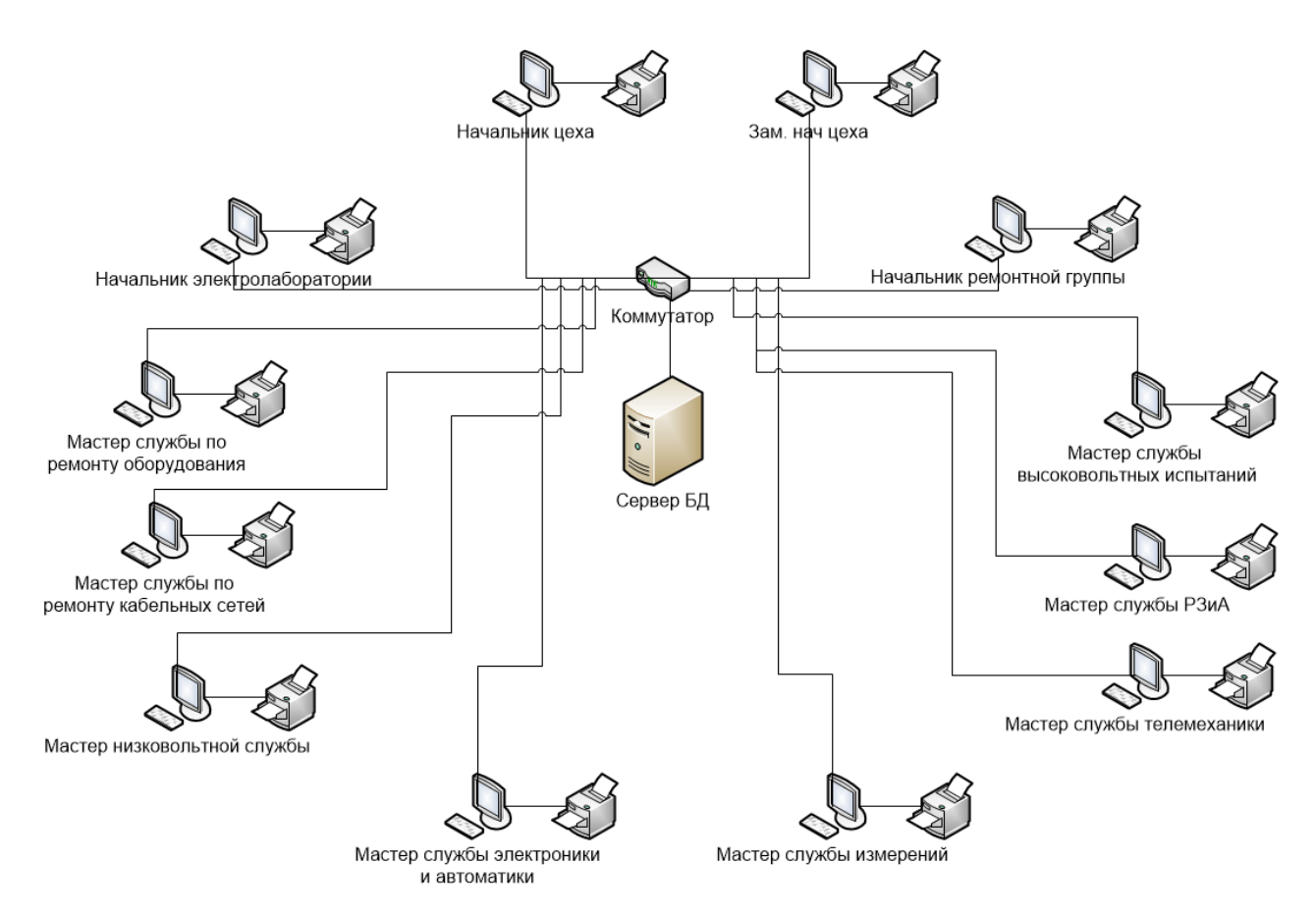

Рисунок 1.1 – Техническая архитектура на примере цеха электроснабжения ПАО «ТОАЗ»

Так как каждый цех отвечает за контроль и работоспособность своего участка и проводит необходимые работы по плановому осмотру, наладке или же ремонту оборудования, что зачастую представляет определённую угрозу для выполняющих данную работу сотрудников предприятия, такие работы выполняются по специально разработанному бланку «наряд-допуск».

В данном документе указываются лица, ответственные за выдачу наряда, принятые меры по подготовке рабочего места, допуск бригады, ФИО наблюдающего во время работы, место работы, непосредственно сама задача, количество членов бригады и разрешение на их допуск.

Для выдачи наряда-допуска традиционно используется программное обеспечение Microsoft Office. При этом в текущем процессе заполнения документа имеются следующие недостатки:

вся информация находится на бумажных носителях;

сам бланк заполняется частично в самом Microsoft Office и частично вручную (рукописью) на уже распечатанном документе, что увеличивает вероятность ошибки при заполнении и смещении таблиц и колонок.

Все вышеперечисленные недостатки позволяют сделать вывод о необходимости оптимизации процесса по оформлению наряда-допуска.

#### **1.2 Концептуальное моделирование информационной системы**

## <span id="page-10-1"></span><span id="page-10-0"></span>**1.2.1 Моделирование бизнес-процессов информационной системы контроля допуска к производственным работам на химическом предприятии для постановки задачи решения**

Задачей моделирования является описание всех работ и этапов обработки данных.

При допуске к производственным работам выполняются следующие действия:

регистрация наряда;

ввод данных о проводимых работах;

составление документации планируемых работ;

составление графика работ;

составление списка исполнителей.

На этапе моделирования бизнес-процессов происходит обработка данных о производственных работах.

Модель бизнес-процессов (BPMN) оформления наряда-допуска представлено в Приложении Б.

#### **1.2.2 Разработка и анализ модели бизнес-процесса «КАК ЕСТЬ»**

<span id="page-10-2"></span>Время от выдачи распоряжения на проводимые работы до непосредственного начала ремонтных или аварийных работ напрямую зависит от того, как быстро будет выдан бригаде наряд-допуск.

Анализ деятельности работников позволяет построить модель работы допуска персонала к производственным работам на предприятии и выявить неэффективные процессы, найти пути оптимизации оформления допуска к работе, способы оптимизации процессов.

Построение бизнес-процесса будет производиться в программном продукте «All Fusion Process Modeler 7».

«All Fusion Process Modeler 7» – инструмент для моделирования, анализа, документирования и оптимизации бизнес-процессов. All Fusion Process Modeler 7 можно использовать для графического представления бизнес-процессов. Графически представленная схема выполнения работ, обмена информацией, документооборота визуализирует модель бизнес-процесса.

Графическое изложение этой информации позволяет перевести задачи контроля допуска к производственным работам организации в сферу инженерных технологий.

Программа позволяет строить диаграммы IDEF0, IDEF3, DFD.

На первом уровне системы располагается процесс «Деятельность по составлению и выдачи наряда-допуска», диаграмма «КАК ЕСТЬ» представлена в Приложении В и включает процесс по составлению документа «наряддопуск» на производство работ. На втором уровне диаграммы представлена декомпозиция модели «КАК ЕСТЬ».

Декомпозиция модели IDEF0 представлена в Приложении Г.

В представленной диаграмме находятся функции, по допуску к производственным работам, т.е. оформление наряда-допуска для проведения ремонтных работ на предприятии.

В Приложении Г раскрывается описание производимых процессов, что позволяет более подробно рассмотреть последовательность этапов и требования для того или иного процесса. При помощи таких диаграмм проводится анализ деятельности, который позволяет выявить недостатки текущего процесса допуска персонала к производственным работам.

Выявленными недостатками текущего процесса допуска могут быть неэффективный документооборот или дублирование работы.

### <span id="page-12-0"></span>**1.2.3 Обоснование необходимости решения и формирование требований к новой технологии**

После проведения анализа полученных диаграмм деятельности ПАО «ТОАЗ» в области допуска к производственным работам, можно прийти к выводу, что имеются определённые проблемы, связанные с ручным выполнением некоторых операций лицами, выдающими «наряд-допуск».

Оформление и выдача нарядов является необходимым организационным мероприятием по проведению работ в электроустановках с риском для жизни работников, выполняющих ремонтные работы. При аварийных ситуациях, плановых ремонтах и простых работах в порядке текущей эксплуатации оформляется наряд-допуск, и чем быстрее документ будет оформлен, тем раньше начнутся работы. Соответственно ручное оформление документа увеличивает время его заполнения и возникает вероятность ошибки при заполнении, а так как любые исправления в документе запрещены, необходимо заново оформлять наряд. Это приводит к увеличению времени простоя оборудования из-за отсутствия электроэнергии, что приводит к упущенной выгоде предприятия и неэффективному использованию человеко-часов.

Информационная система позволит предприятию приобрести следующие преимущества:

высокую скорость выдачи наряда-допуска;

упрощение в оформлении наряда-допуска;

улучшение в плане обработки, передачи, хранения и защиты целостности и секретности информации.

Благодаря этим преимуществам работа по выдаче нарядов-допусков будет гораздо эффективнее, сократится время на оформление документа.

## <span id="page-13-0"></span>1.3 Анализ существующих разработок программного обеспечения на предмет соответствия сформулированным требованиям

### <span id="page-13-1"></span>1.3.1 Определение основных требований для сравнения аналогичных программ

На сегодняшний момент руководители служб и управляющий состав временем, организации идут в ногу со что подразумевает перевод документации с ручного вида заполнения на заполнение при помощи компьютера. Заполнение документа с использованием компьютера имеет свои преимущества:

1. Упрощение оформления наряда-допуска.

2. Доступность необходимой информации для оформления.

3. Быстрота оформления наряда-допуска.

Существует большой набор программных продуктов по выдаче нарядадопуска. Разница определяется лишь функциональностью и требованиям производства.

#### 1.3.2 Сравнительная характеристика существующих разработок

<span id="page-13-2"></span>ДНД наряд-допуск ПРО – это инструмент административно-технического персонала, который разработан специально для быстрого создания и хранения нарядов-допусков в единой базе данных. В программе можно вести базу данных не только по нарядам, но и по ответственным лицам, указывая их группы допуска и должности. Для печати нарядов можно использовать разные формы отчетов. Внешний вид программы представлен на рисунке 1.2.

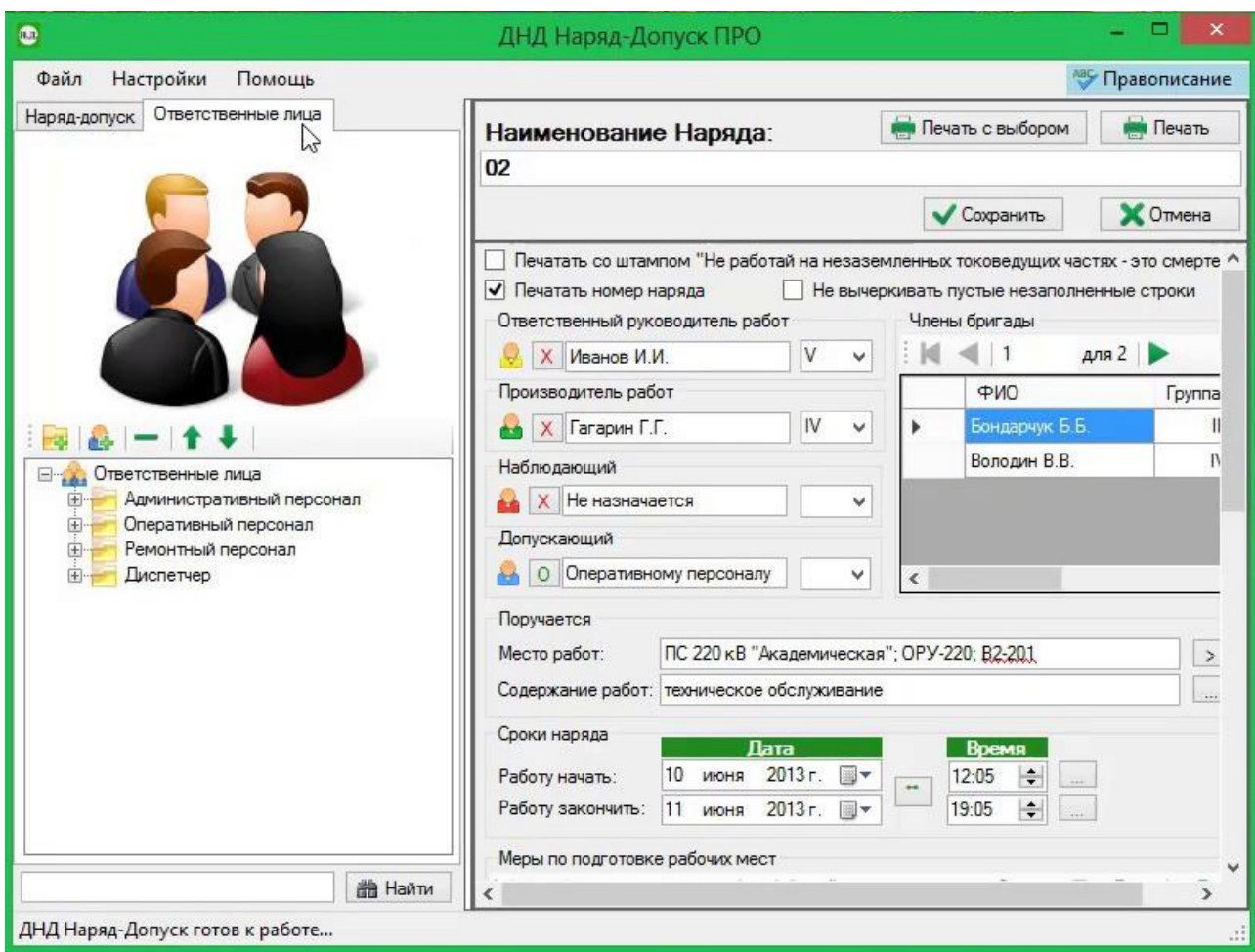

Рисунок 1.2 – Внешний вид программы «ДНД наряд-допуск ПРО»

В программе «Наряд-минутка XL» документ заполняется при помощи выбора данных из справочников.

Все таблицы в документе при этом заполняются автоматически и согласно правилам охраны труда.

Заполненный документ выгружается в Word и готов к печати, также его можно сохранить для будущего применения в виде шаблона.

При наличии готовых шаблонов подготовка наряда укладывается в минуту. Внешний вид программы представлен на рисунке 1.3.

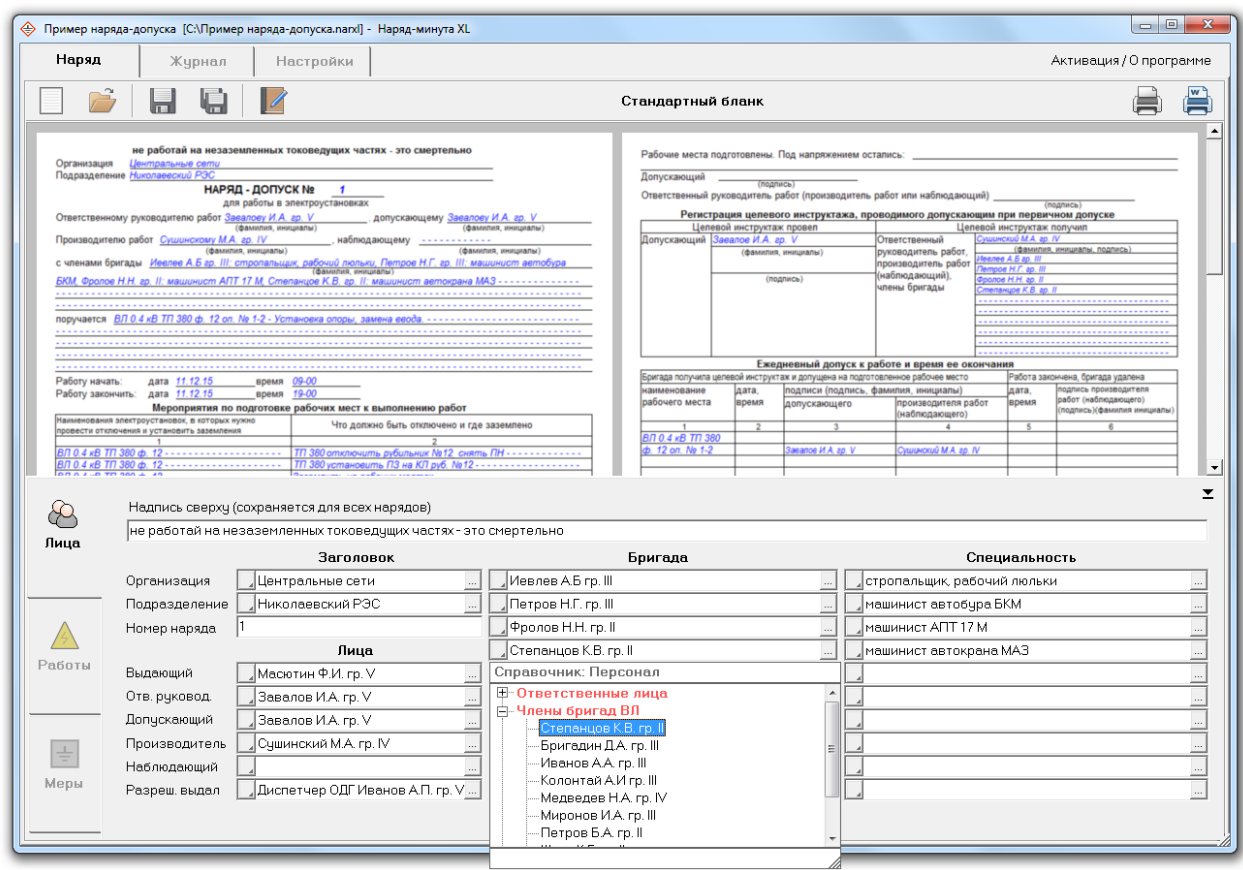

Рисунок 1.3 – Внешний вид программы «Наряд-минута XL»

Для того чтобы более подробно рассмотреть представленные аналоги, составляются таблицы для сравнения основных характеристик программ.

Основные характеристики программ для оформления нарядов изображены в таблице 1.2.

Таблица 1.2 – Сравнение характеристик существующих ИС по оформлению и выдаче наряда-допуска

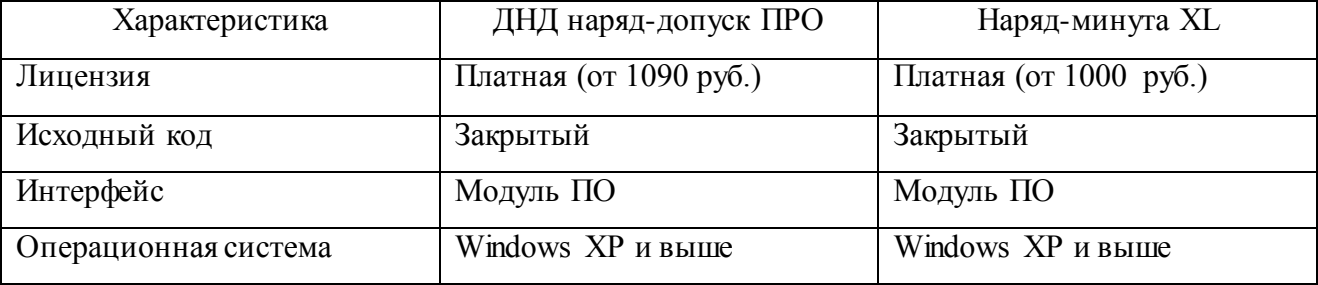

Так как рассмотренные программные продукты являются платными и имеют слишком большой функционал (что не требуется на данном предприятии), было принято решение о разработке собственной программы.

Предприятие может выбрать такой подход если:

на предприятии имеются необходимые специалисты;

руководство предприятия не собирается предоставлять личные данные третьим лицам.

## <span id="page-16-0"></span>**1.4 Постановка задачи на разработку проекта создания/внедрения информационной системы контроля допуска к производственным работам на химическом предприятии**

В связи с тем, что было принято решение о разработке собственной программы на предприятии, необходимо определить главные цели, которые должны быть достигнуты по завершению разработки. Главными целями проектирования системы являются:

разработка базы данных для хранения необходимой информации;

создание программы с интуитивно понятной формой для заполнения документа.

Информационная система контроля допуска к производственным работам на химическом предприятии позволит:

перейти к автоматизированному заполнению документа;

уменьшить время на заполнение наряда-допуска;

сохранять автоматически напечатанные наряды в определённое место (в случае уничтожения, непригодности или потери наряда можно будет быстро распечатать уже заполненный сохраненный образец).

Информационная система контроля допуска к производственным работам на химическом предприятии предназначена для оформления, хранения и выдачи нарядов-допусков. В обязательном функционале программы должны быть реализованы следующие решения:

простой и понятный интерфейс (внешнее сходство с печатным образцом наряда-допуска);

точность в заполнении документа с учетом всех вариаций (документ может включать в себя от 3 до 12 полей для ввода данных работников);

удобное заполнение документа (например, сначала выбирается служба, а уже потом конкретный список рабочих, состоящих в данных службах, что облегчает поиск).

В плане минимальных технических характеристик требуется ОС Windows XP, установленный пакет Microsoft Office (Word) и драйвер .Net Framework 3.5.

#### **1.5 Разработка модели бизнес-процесса «КАК ДОЛЖНО БЫТЬ»**

<span id="page-17-0"></span>На основе контекстной модели «КАК ЕСТЬ» разработана бизнес-модель «КАК ДОЛЖНО БЫТЬ», включающая в себя устранение существующих недостатков, а также их усовершенствование и оптимизацию. Диаграмма контроля допуска к производственным работам на химическом предприятии «КАК ДОЛЖНО БЫТЬ» изображена в Приложении Д. Курирует весь процесс ответственный руководитель работ. В наряде уточняется план работ и вносится разъяснение в последовательность этапов и работ. Лицо, ответственное за выдачу наряда-допуска на производство работы, контролирует соблюдение сроков выполнения работы, отвечает за необходимые меры безопасности на месте проводимой работы.

Декомпозиция модели «КАК ДОЛЖНО БЫТЬ» представлена в Приложении Е.

На диаграммах представлена доработка ранее упомянутой модели «КАК ЕСТЬ»: внедрена информационная система, оптимизирующая большую часть процесса.

Использование программного продукта позволит руководителям создавать наряды-допуски непосредственно со своего рабочего места, а за счет того, что по всему предприятию имеется сеть, с доступом к тем или иным данным не возникнет каких-либо проблем.

#### **Выводы по первой главе**

<span id="page-18-0"></span>В первой главе было представлено краткое описание структуры предприятия ПАО «ТОАЗ», на основе которого будет производиться разработка информационной системы, рассмотрены существующие программные и технические средства, проведено описание функционального моделирования предметной области. Проведен анализ существующего бизнеспроцесса «КАК ЕСТЬ», в ходе которого выявлены недостатки текущего оформления документа наряд-допуск. Были произведены поиск и сравнение программных продуктов, близких по функционалу, в результате чего было принято решение о разработке собственного программного продукта, т.к. все аналоги являются платными, и нет возможности изменения функционала под особенности предприятия. На основе полученных требований была разработана модель «КАК ДОЛЖНО БЫТЬ».

# <span id="page-19-0"></span>**ГЛАВА 2 ЛОГИЧЕСКОЕ ПРОЕКТИРОВАНИЕ ИНФОРМАЦИОННОЙ СИСТЕМЫ КОНТРОЛЯ ДОПУСКА К ПРОИЗВОДСТВЕННЫМ РАБОТАМ НА ХИМИЧЕСКОМ ПРЕДПРИЯТИИ**

### <span id="page-19-1"></span>**2.1 Логическая модель информационной системы контроля допуска к производственным работам на химическом предприятии**

Для построения логической модели будет использоваться объектноориентированная модель UML.

Проектирование модели будет осуществляться в программном продукте от Microsoft Visio 2013 года выпуска, так как в нём поддерживается UML 2.0 (это стандарт создания моделей программного обеспечения), с помощью которого будет реализована модель «сущность-связь» в нотации IDEF1X.

Информационная система контроля допуска к производственным работам на химическом предприятии создается для решения следующих задач:

перейти к автоматизированному заполнению документа;

уменьшить время на заполнение наряда-допуска;

уменьшить вероятность неправильного заполнения документа.

Разработка логической модели информационной системы – это переход от бизнес-модели «КАК ДОЛЖНО БЫТЬ» к диаграмме вариантов использования.

В системе должны быть обеспечены следующие функции:

ввод типов работы, объектов, перечня обязательных процедур при проведении производственных работ;

введение и редактирование информации о работниках из выпадающих списков;

сохранение оформленного документа.

Диаграмма вариантов использования работы со справочниками показана на рисунке 2.1.

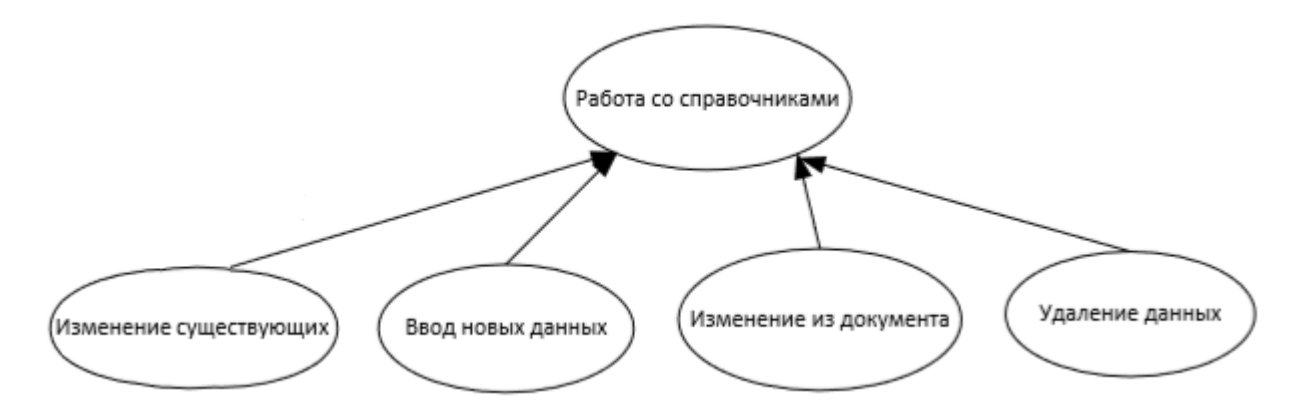

Рисунок 2.1 – Диаграмма вариантов использования работы со справочниками

Диаграмма вариантов использования работы с документами представлена на рисунке 2.2.

При оформлении документа сотрудник может:

1. Добавлять информацию.

2. Редактировать данные.

3. Удалять информацию.

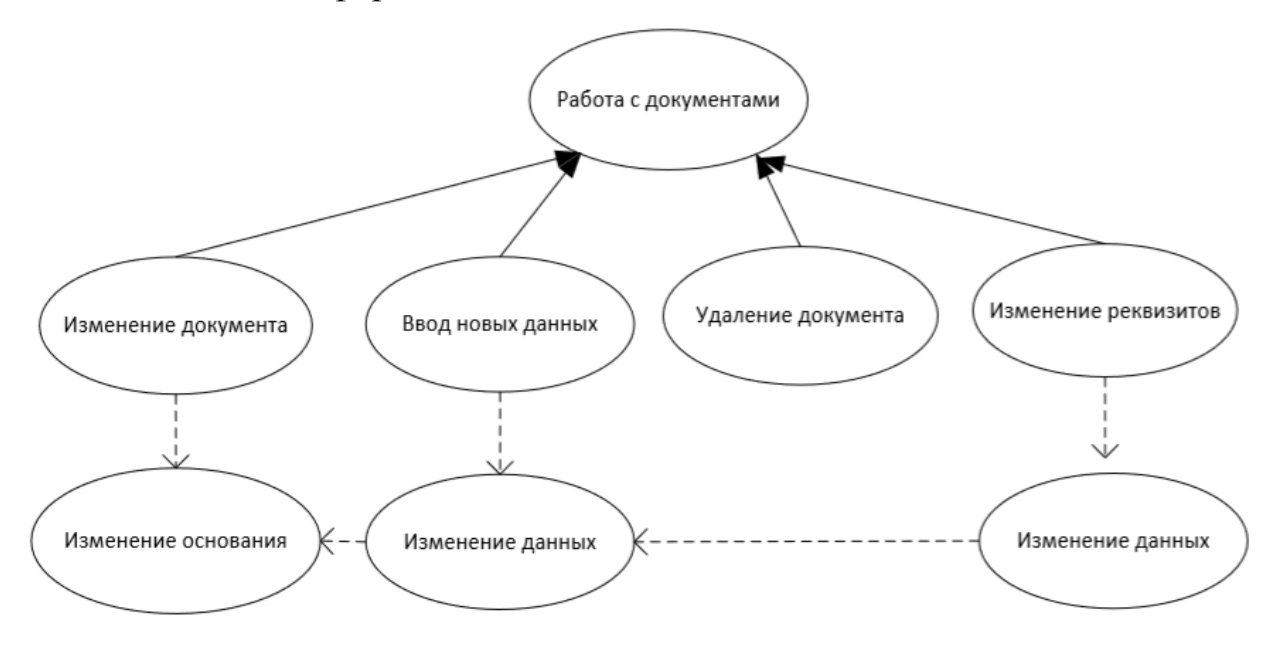

Рисунок 2.2 – Диаграмма вариантов использования работы с документами

Диаграмма вариантов использования служит для описания функций и поведения системы, что позволяет определять требования и выявлять ограничения.

## <span id="page-21-0"></span>2.2 Информационное обеспечение информационной системы контроля допуска к производственным работам на химическом предприятии

#### 2.2.1 Используемые классификаторы и системы кодирования

<span id="page-21-1"></span>Классификатор - это систематизированный свод наименований и кодов классифицированных групп.

Назначение классификатора состоит из:

- наименования кодируемого объекта;

- трактовки одинаковых объектов в разных задачах;

- сочетания сведений по заданным признакам;

- сравнения характеристик, находящихся в статической отчётности.

Главная цель кодировки - это приведение информации к более сжатому виду для сохранения на электронный носитель.

Структура кодовых обозначений объектов представлена в таблице 2.1.

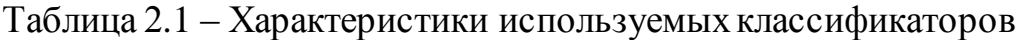

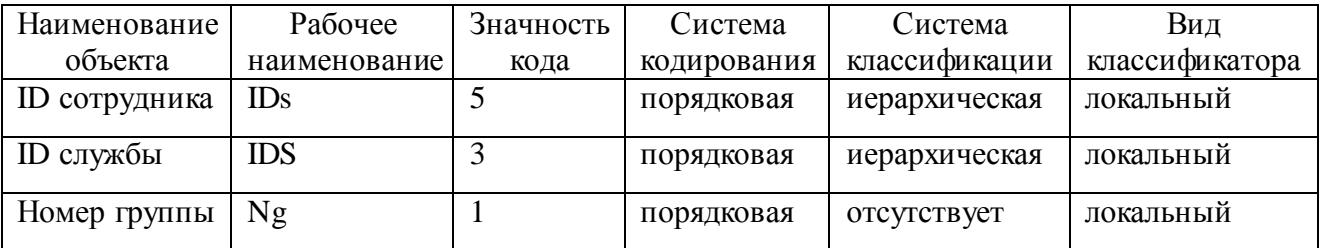

## <span id="page-21-2"></span>2.2.2 Характеристика нормативно-справочной и входной оперативной информации

Нормативно-справочная информация необходима при оформлении документа, уточнении информации о тех или иных работах и подготовки рабочего места для проведения работы.

Входная информация поступает с базы данных и включает:

- список ответственных за выдачу наряда-допуска;

- наименование служб;

- ФИО работников и их группы по электробезопасности.

Поступление информации происходит благодаря установлению соединения с базой данных сразу же при запуске программы.

Вводимая вручную информация состоит из:

поручения на выполнение работы;

мероприятий по подготовке рабочего места;

указания организации и подразделения;

ФИО работников и их группы по электробезопасности.

Макет формы приложения приближен к внешнему виду печатного варианта документа «наряд-допуск» для упрощения и интуитивно понятного заполнения.

Макет формы приложения представлен на рисунке 2.3.

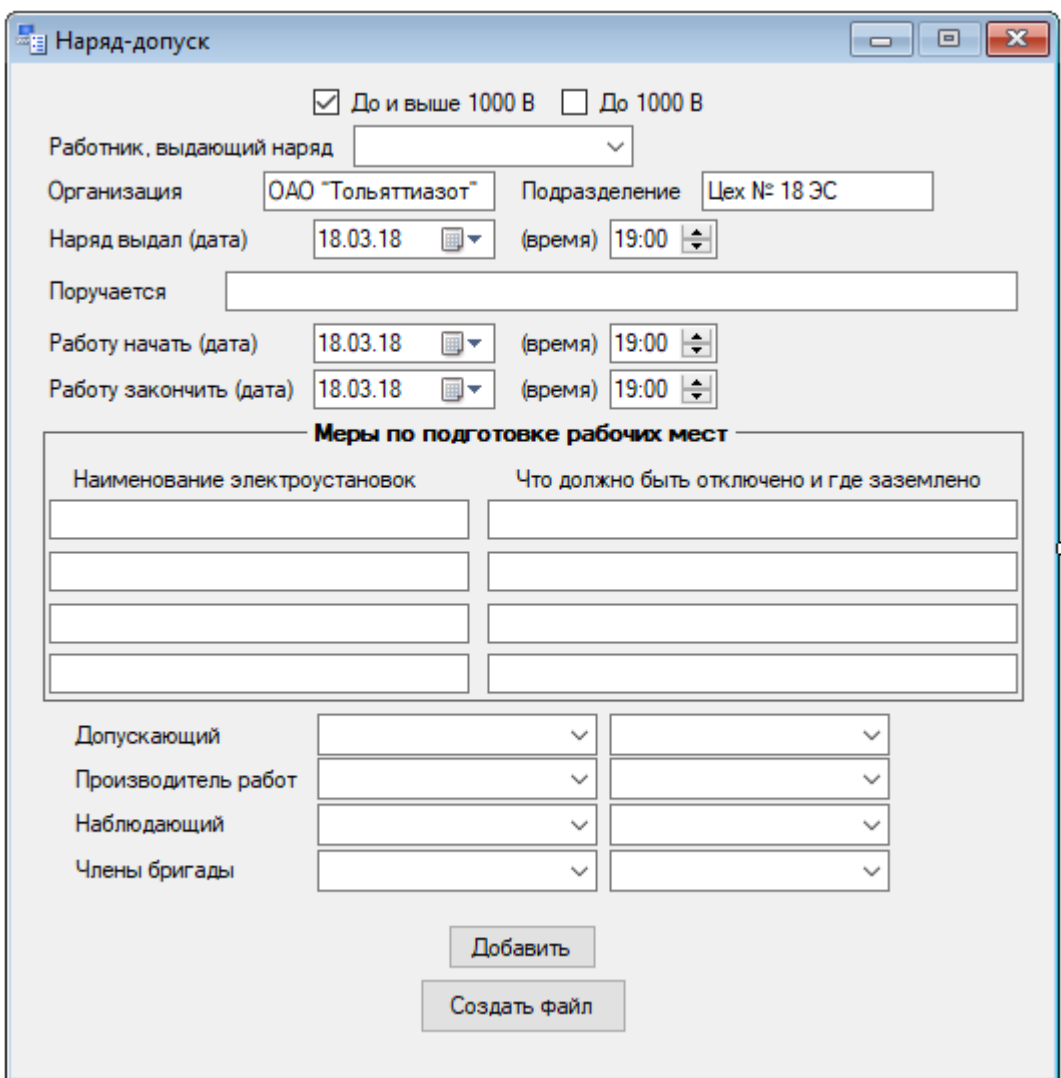

Рисунок 2.3 – Макет формы приложения

Макет формы приложения сформирован таким образом, чтобы он был похож на печатный вариант наряда-допуска.

#### **2.2.3 Характеристика выходной информации**

<span id="page-23-0"></span>При запуске программы по центру экрана отображается основная форма программы, в которую пользователь вводит необходимые даты начала и окончания работы, наименование работы, место работы и список лиц, которые будут выполнять данную работу.

В случае если во время заполнения граф работник был добавлен ошибочно, можно выбрать из списка пункт «удаление работника» и в этом случае графа снова станет пустой.

Проводимые работы разделены на 2 типа: это работы, которые проводятся до 1000 В или свыше 1000 В.

В программе прописаны переменные, при активации которых происходит заполнение макета, и после окончания формирования документа программа помещает в Word-документ ранее выбранные данные посредством закладок.

В итоге после заполнения всех ключевых полей и окончания формирования отчета создается Word-документ с возможностью вывода на печать (Приложения Ж и З).

#### **2.3 Разработка инфологической и логической моделей данных**

## <span id="page-23-1"></span>**информационной системы контроля допуска к производственным работам на химическом предприятии**

Разрабатываемая база данных информационной системы контроля допуска к производственным работам на химическом предприятии содержит 1 таблицу и 5 справочников.

Таблица:

1. Проведение работ.

Справочники:

1. Подразделение.

- 2. Исполнитель.
- 3. Работы.
- 4. Группа электробезопасности.
- 5. Проведение работ.

Схема взаимосвязи объектов представлена на рисунке 2.4.

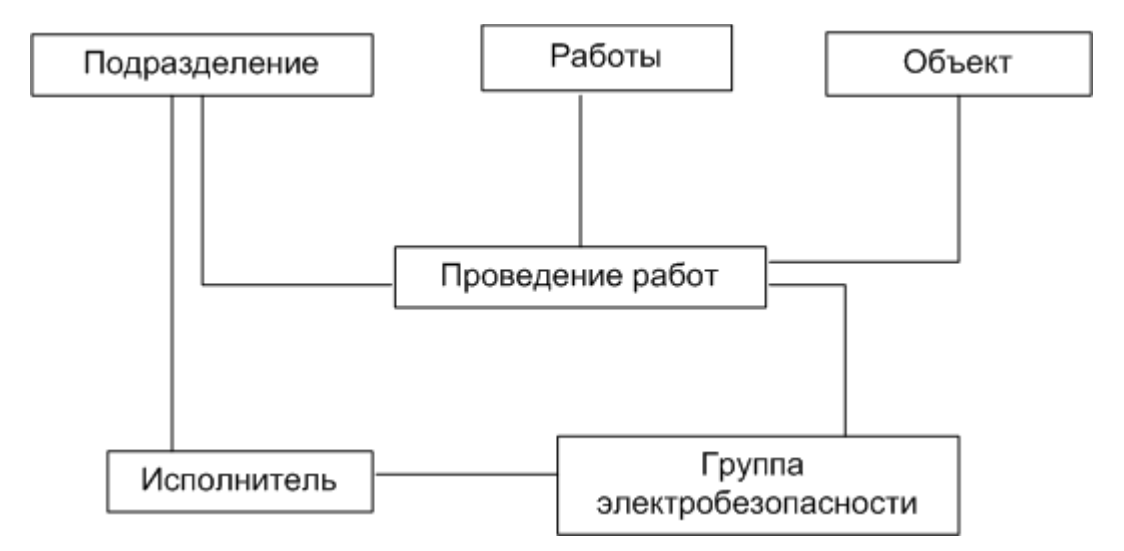

Рисунок 2.4 – Инфологическая модель взаимосвязи объектов

Инфологической моделью является неофициальное представление разрабатываемой базы данных, разработанное с применением обычного языка таблиц, формул, графиков и т.д., понятных для всех людей, занимающихся разработкой базы данных.

Логическая модель информационной системы отражает логические связи между атрибутами объектов вне зависимости от их содержания и среды хранения. Другими словами, логическая модель показывает, что находится в базе данных.

Построение модели происходит при помощи методологии IDEF1X.

Модель будет разрабатываться в программе Microsoft Visio и включать в себя 6 сущностей: «Подразделение», «Работы», «Объект», «Проведение работ», «Исполнитель» и «Группа электробезопасности».

Разработанная логическая модель представлена на рисунке 2.5.

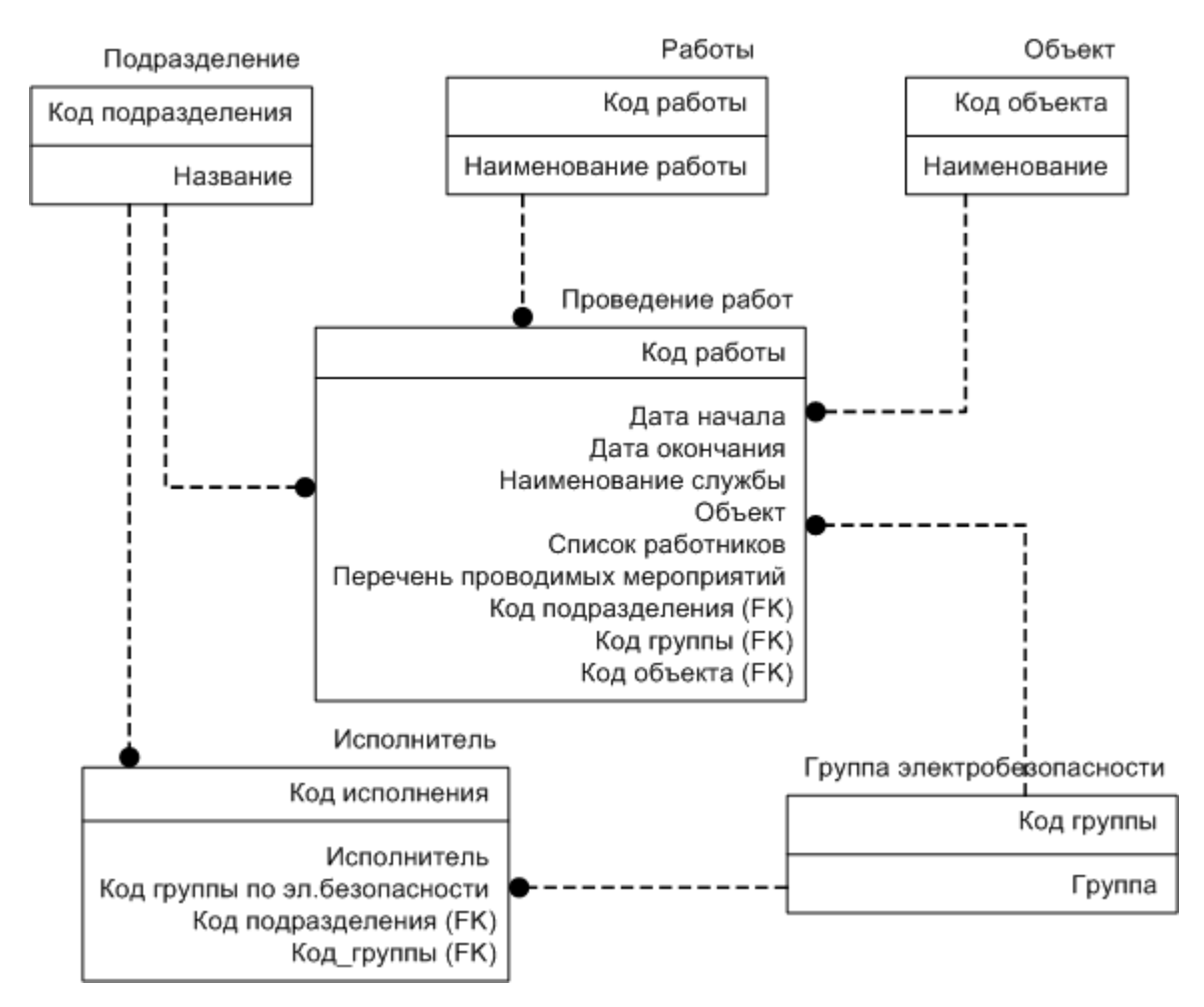

Рисунок 2.5 – Логическая модель взаимосвязи объектов

Разработана логическая модель, которая характеризует данные, задействованные в процессе.

## <span id="page-25-0"></span>**2.4 Требования к аппаратно-программному обеспечению информационной системы контроля допуска к производственным работам на химическом предприятии**

Для информационной системы контроля допуска к производственным работам на химическом предприятии требуется локальная сеть в цехах, которая должна включать сервер, на котором будет установлена СУБД, и персональные компьютеры у работников, которые отвечают за выдачу нарядов-допусков.

Минимальные системные требования ПК для нормальной работоспособности программного продукта:

процессор x86 или x64 с тактовой частотой от 3,3 ГГц и поддержкой набора инструкций SSE2;

4 ГБ оперативной памяти (для 32-разрядной версии системы); 6 ГБ оперативной памяти (для 64-разрядной версии системы);

жесткий диск объемом не менее 200 ГБ;

клавиатура, мышь;

принтер;

подключение к сети предприятия;

установленная операционная система не ниже Windows XP.

Минимальные системные требования для сервера СУБД:

процессор x86 или x64 с тактовой частотой от 3,3 ГГц и поддержкой набора инструкций SSE2;

не менее 12 ГБ оперативной памяти;

жесткий диск объемом не менее 1 ТБ;

установленная операционная система Windows.

На предприятии все необходимые компоненты имеются и соответствуют указанным минимальным требованиям.

#### **Выводы по второй главе**

<span id="page-26-0"></span>Во второй главе представлено описание логической и инфологической моделей информационной системы. Описано информационное обеспечение и выходные документы. Представлен список используемых классификаторов. Установлена связь между базой данных и разрабатываемым программным продуктом. Представлена форма программы и описана процедура заполнения документа. Описаны минимальные требования к аппаратно-программному обеспечению, которые будут позволять нормально работать с разрабатываемой информационной системой.

# <span id="page-27-0"></span>**ГЛАВА 3 ФИЗИЧЕСКОЕ ПРОЕКТИРОВАНИЕ ИНФОРМАЦИОННОЙ СИСТЕМЫ КОНТРОЛЯ ДОПУСКА К ПРОИЗВОДСТВЕННЫМ РАБОТАМ НА ХИМИЧЕСКОМ ПРЕДПРИЯТИИ**

### <span id="page-27-1"></span>**3.1 Выбор архитектуры информационной системы контроля допуска к производственным работам на химическом предприятии**

Для информационной системы контроля допуска к производственным работам на химическом предприятии подразумевается тип архитектуры «клиент-сервер».

Архитектура «клиент-сервер» показывает общую взаимосвязь между компьютерами в сети. Она разделяет оборудование на две части: это клиентское оборудование, получающее информацию, и серверное оборудование, которое эту информацию предоставляет. При такой структуре установление связи всегда происходит от клиента, а критерии связи определяет протокол.

Есть 2 типа архитектуры: это двухуровневая и многоуровневая.

Отличия между ними в том, что принцип работы двухуровневой построен на обработке запроса на одной машине, т.е. к такой системе предъявляются большие требования в плане быстродействия, но также такая система обеспечивает надежность. В многоуровневой же происходит разделение обработки данных на один или несколько серверов, что позволяет разделить хранение информации, обработку и предоставление данных, но в то же время эту обработку приходится распределять, что требует синхронизации и неоправданно перегружает сеть.

Главным достоинством клиент-серверной архитектуры является централизованное управление доступом. В локальных сетях это означает уменьшение требований к техническим характеристикам оборудования, ведь основной процесс обработки данных осуществляется на стороне сервера, а не клиента, также это позволяет сделать такую сеть более защищенной.

## <span id="page-28-0"></span>3.2 Выбор технологии разработки программного обеспечения информационной системы контроля допуска к производственным работам на химическом предприятии

Для разработки оконного приложения под базу данных MS SQL лучше всего подходит C#, т.к. в интегрированной среде Visual Studio реализовано упрощенное подключение к базе данных MS SQL. К тому же в С# имеется специальный проект ДЛЯ создания приложений  $\mathbf{C}$ пользовательским интерфейсом Windows Forms.

С# это объектно-ориентированный язык программирования.

"С# разрабатывался как язык программирования прикладного уровня для CLR (Common Language Runtime – общеязыковая исполняющая среда) и, как таковой, зависит, прежде всего, от возможностей самой CLR. Это касается, прежде всего, системы типов  $C#$ , которая отражает BCL (Base Class Library – стандартная библиотека классов платформы «.NET Framework»). Присутствие или отсутствие тех или иных выразительных особенностей языка диктуется тем, может ли конкретная языковая особенность быть транслирована в соответствующие конструкции CLR. Так, с развитием CLR от версии 1.1 к 2.0 значительно обогатился и сам С#; подобного взаимодействия следует ожидать и в дальнейшем (однако, эта закономерность была нарушена с выходом  $C# 3.0$ , представляющего собой расширения языка, не опирающиеся на расширения платформы .NET). CLR предоставляет C#, как и всем другим .NETориентированным языкам, возможности, которых многие лишены «классические» языки программирования. Например, сборка мусора не реализована в самом  $C\#$ , а производится CLR для программ, написанных на  $C\#$ точно так же, как это делается для программ на VB.NET, J# и др. "[4]

Ниже представлен ряд функций, гарантирующих безопасность И стабильность программы:

- автоматическое управление памятью;

- перегрузка операторов;

- ужесточение в плане использовании языка (невозможность ссылаться на неактивированные переменные, превышать максимальное число в массивах и т.д.)

### <span id="page-29-0"></span>3.3 Выбор СУБД информационной системы контроля допуска к производственным работам на химическом предприятии

Microsoft SQL Server обладает всеми качествами, необходимыми для реализации СУБД, а именно - производительностью, стабильностью и возможностью масштабирования.

Среди основных преимуществ MS SQL Server можно выделить следующие:

- масштабируемость и производительность;

- база данных менее уязвима;

- инструменты бизнес-аналитики с поддержкой самообслуживания.

MS SQL Server предоставляет такие опции, как высокая доступность, усиленная безопасность, улучшенное сжатие данных, сервисы интеграции.

Высокая доступность обеспечивается в первую очередь за счёт Отказоустойчивая отказоустойчивой кластеризации. кластеризация обеспечивает защиту не только базы данных, но и сервера. Данная функция позволяет предотвратить любую потерю данных, что является важным аспектом для заказчика.

Кроме того, высокая доступность обеспечивается за счёт зеркалирования базы данных. В случае сбоя на главном сервере клиенты автоматически перенаправляются на зеркальный сервер.

B MS SQL Server особое внимание уделяется безопасности.

Базовые выпуски SQL Server обладают расширенными функциями обеспечения безопасности

Стандартные и корпоративные выпуски Oracle обеспечивают лишь базовую безопасность.

Центр обновления Windows позволяет снизить риски в области безопасности, а также свести к минимуму простой системы во время установки пакетов исправлений.

Для детального разбора по основным критериям в таблице 3.1 приведено сравнение MS SQL, MySQL и PostgreSQL.

Таблица 3.1 – Сравнение СУБД

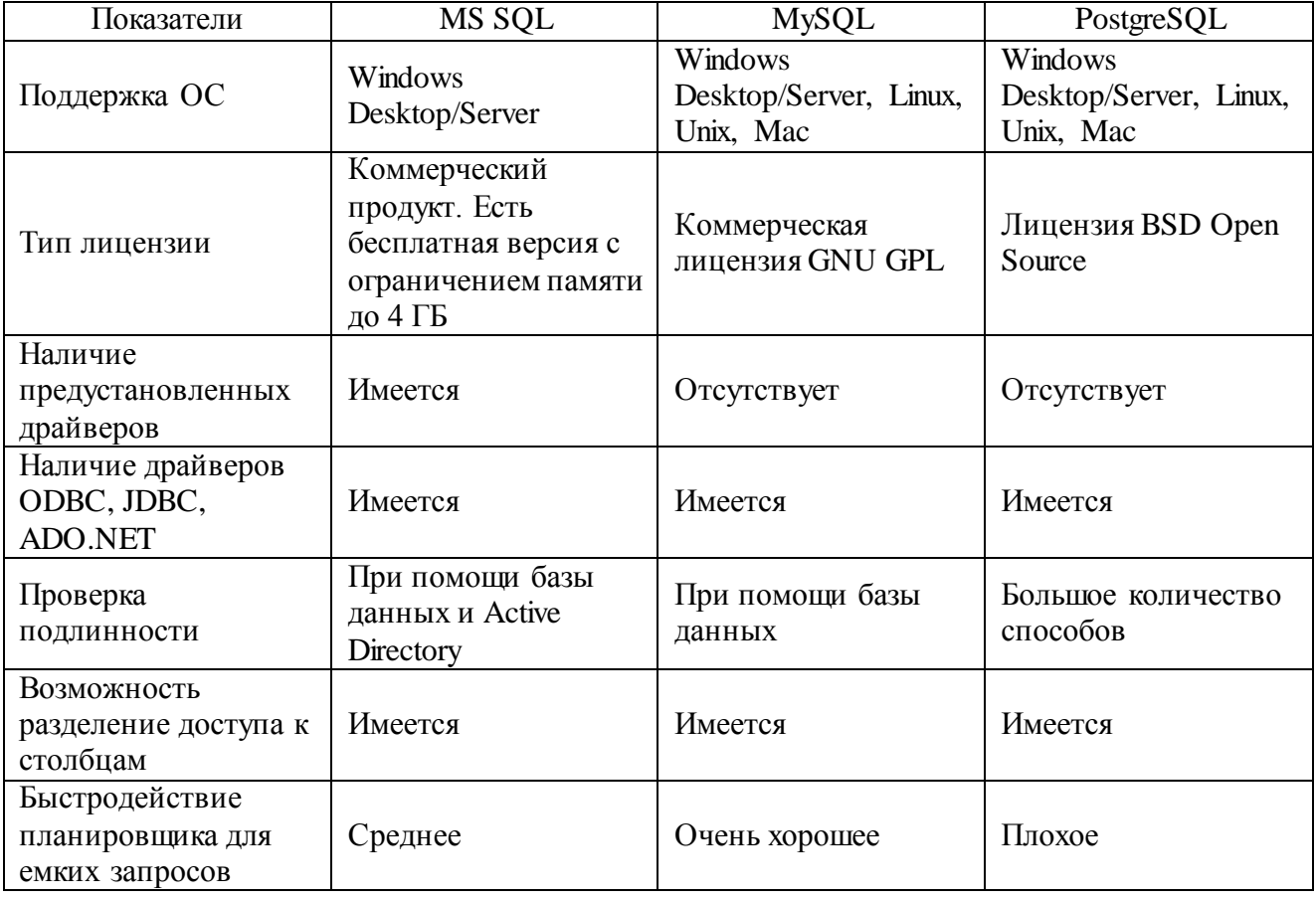

В итоге был выбран MS SQL Server. Эта СУБД в связке с разрабатываемым программным продуктом на С# позволит выполнить поставленную задачу по разработке информационной системы контроля допуска к производственным работам на химическом предприятии.

## <span id="page-30-0"></span>3.4 Разработка физической модели данных информационной системы контроля допуска к производственным работам на химическом предприятии

В физической модели данных отображается структура разрабатываемой базы данных на примере выбранной ранее СУБД. Реализация физической

модели будет производиться в Microsoft SQL Server. Разработанная модель изображена на рисунке 3.1.

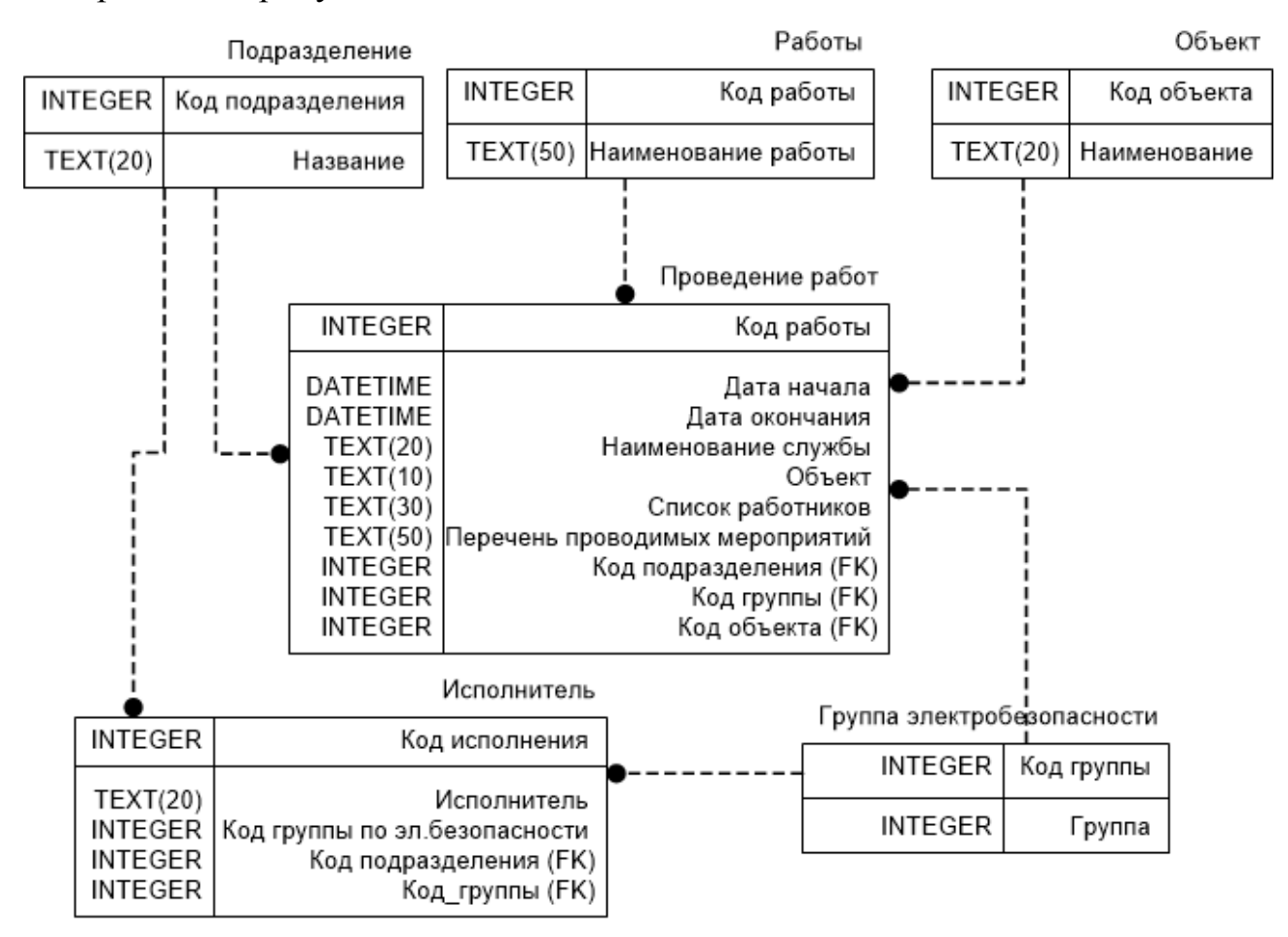

Рисунок 3.1 – Физическая модель данных

Создание физической модели базы данных осуществляется на основе логической модели.

Разработанная физическая модель содержит 6 сущностей:

- подразделение;
- работы;
- объект;
- проведение работ;
- исполнитель;
- группа электробезопасности.

## <span id="page-32-0"></span>**3.5 Разработка программного обеспечения ИС контроля допуска к производственным работам на химическом предприятии**

### <span id="page-32-1"></span>**3.5.1 Схема взаимосвязи модулей приложения ИС контроля допуска к производственным работам на химическом предприятии**

Структура диалога будет построена на принципе меню.

Меню – набор опций, отображаемых на экране, где пользователи могут выбирать и выполнять действия, тем самым производя изменения в состоянии интерфейса.

Например, пока не будет выбран первый член бригады, кнопка «Добавить» будет неактивна. Как только первый член бригады будет выбран, кнопка активируется и в случае её нажатия кнопки «Добавить» и «Создать файл» сместятся вниз, само окно программы расширится и появится еще одна графа для выбора уже второго члена бригады (которое ранее было скрыто и неактивно).

Также программа построена таким образом, что не позволит выбрать уже прошедшую дату или вставить число.

Помимо этого в программе существует фильтрация персонала и если, допустим, выбрать руководителем работы определенного человека, также выбрать его и другим рабочим не получится (т.е. пока фамилия работника фигурирует в каком-либо поле, его не будет в списке выбора работников). Это очень сильно поможет упростить процесс заполнения и не даст работнику, заполняющему документ, совершить ошибку.

По мере выполнения будет происходить обработка информации, сортировка и фильтрация данных.

В список проводимых технологических операций входят:

запуск программного обеспечения с подгружением базы данных;

заполнение полей данными;

обработка информации;

вывод информации в виде сформированного документа.

Блок-схема алгоритмов работы ИС представлена на рисунке 3.2.

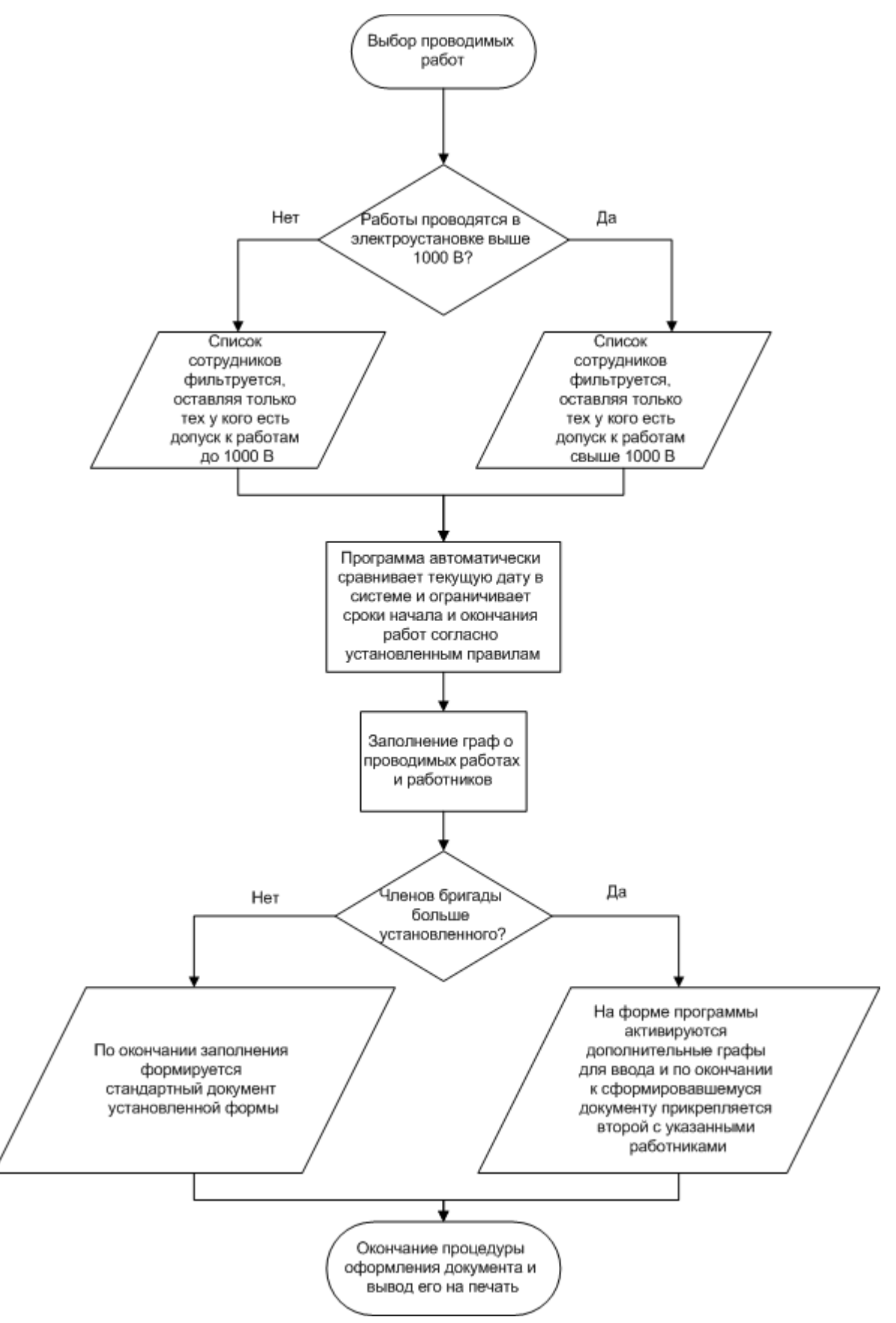

Рисунок 3.2 – Блок-схема алгоритмов работы ИС контроля допуска к производственным работам на химическом предприятии

Блок-схема алгоритма – графическое изображение алгоритма в виде связанных между собой с помощью стрелок (линий перехода) и блоков графических символов, каждый из которых соответствует одному шагу алгоритма. Внутри блока дается описание соответствующего действия.

## <span id="page-34-0"></span>**3.5.2 Описание модулей приложения информационной системы контроля допуска к производственным работам на химическом предприятии**

При оформлении наряда-допуска календарь программы сравнивает текущую дату с датой в системе, начальной датой могут быть только сегодняшние сутки (рисунок 3.3).

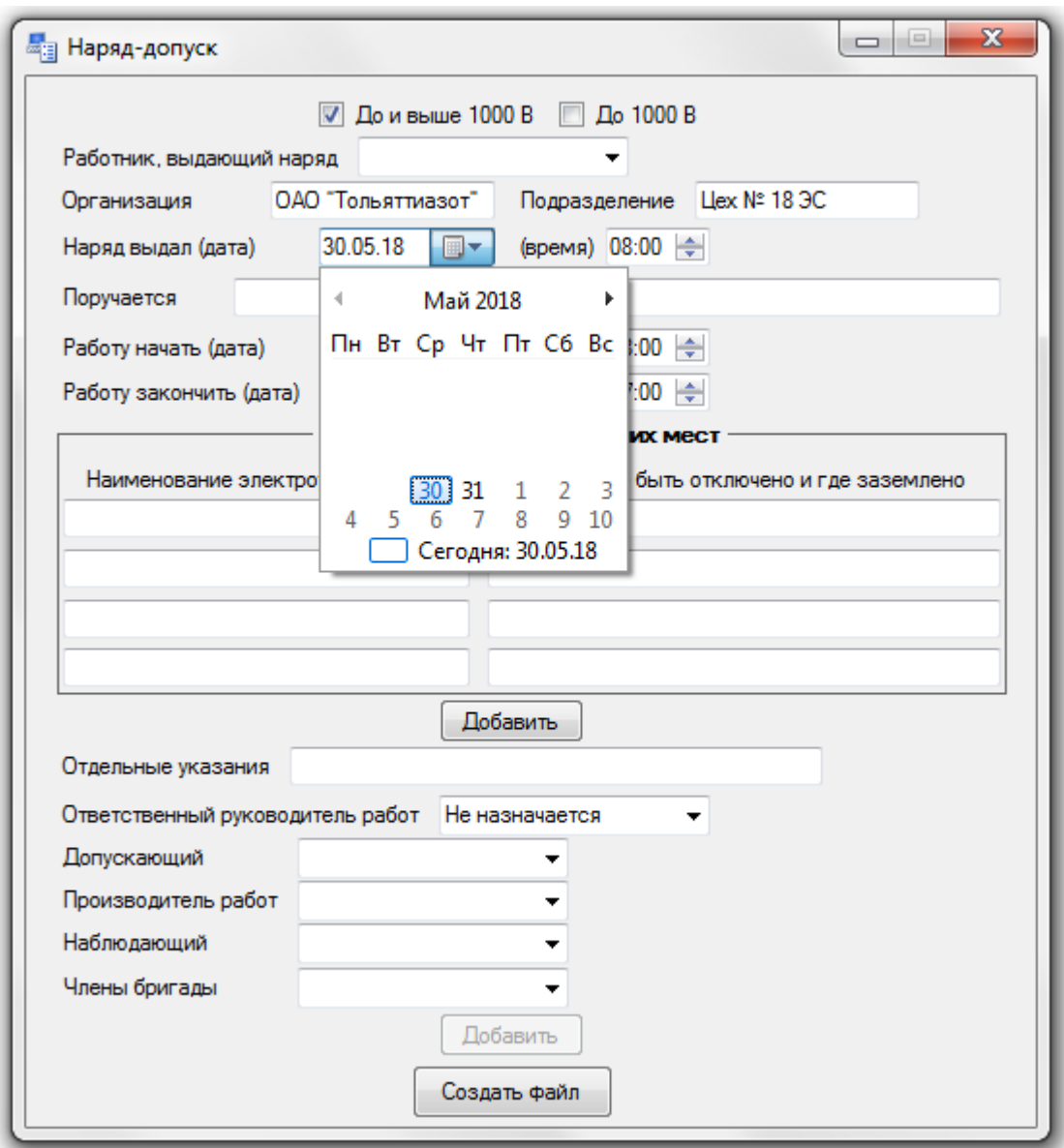

Рисунок 3.3 –Календарь с ограниченным выбором даты

Также согласно пункту 6.3 Правил по охране труда выдавать наряд разрешается на срок не более 15 календарных дней со дня начала работы, что также реализовано в программе (рисунок 3.4).

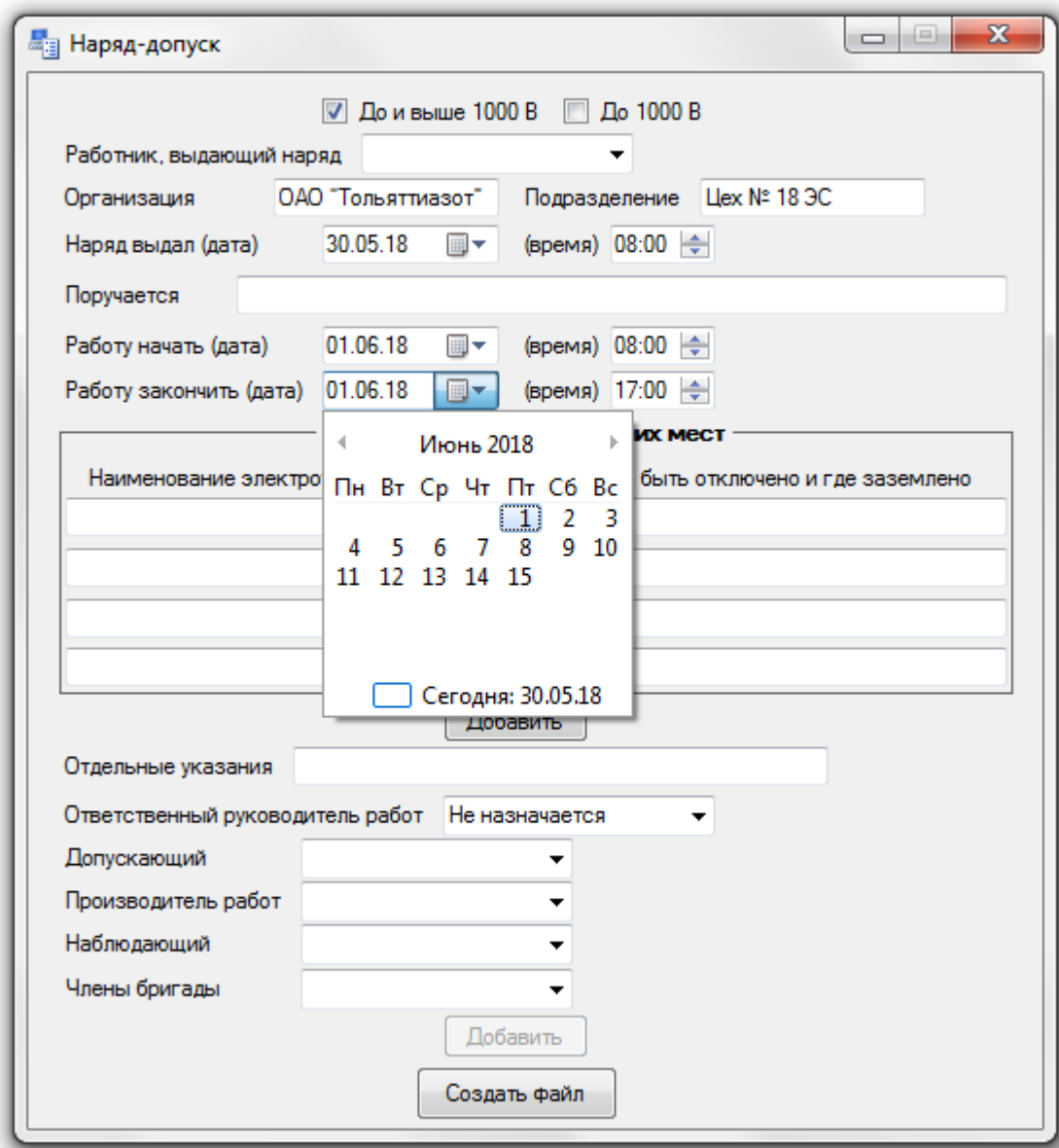

Рисунок 3.4 – Ограничение даты окончания работ

При заполнении формы можно выбрать, какой список сотрудников будет доступен: до 1000 В или свыше 1000 В. Также при заполнении выбираются вышестоящее руководство и службы, и только после выбора той или иной службы становится доступным поле для выбора сотрудника из выбранной категории (рисунки 3.5-3.6)

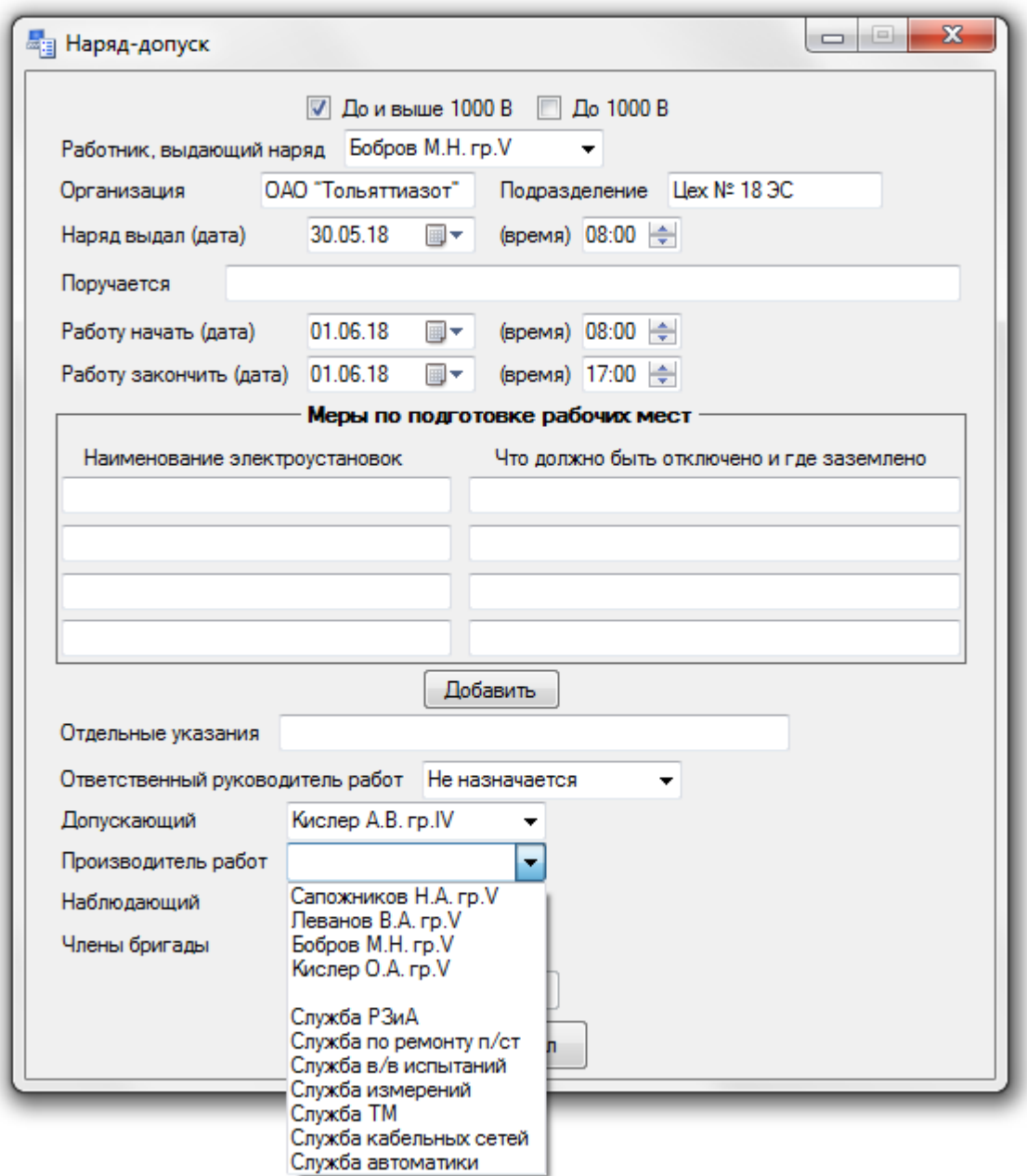

Рисунок 3.5 – Выбор производителя работ в виде выпадающего списка

Сначала в списке представлены:

- начальник цеха;
- заместитель начальника цеха;
- начальник ремонтной службы;
- начальник электролаборатории.

И только после вышестоящего руководства представлены службы.

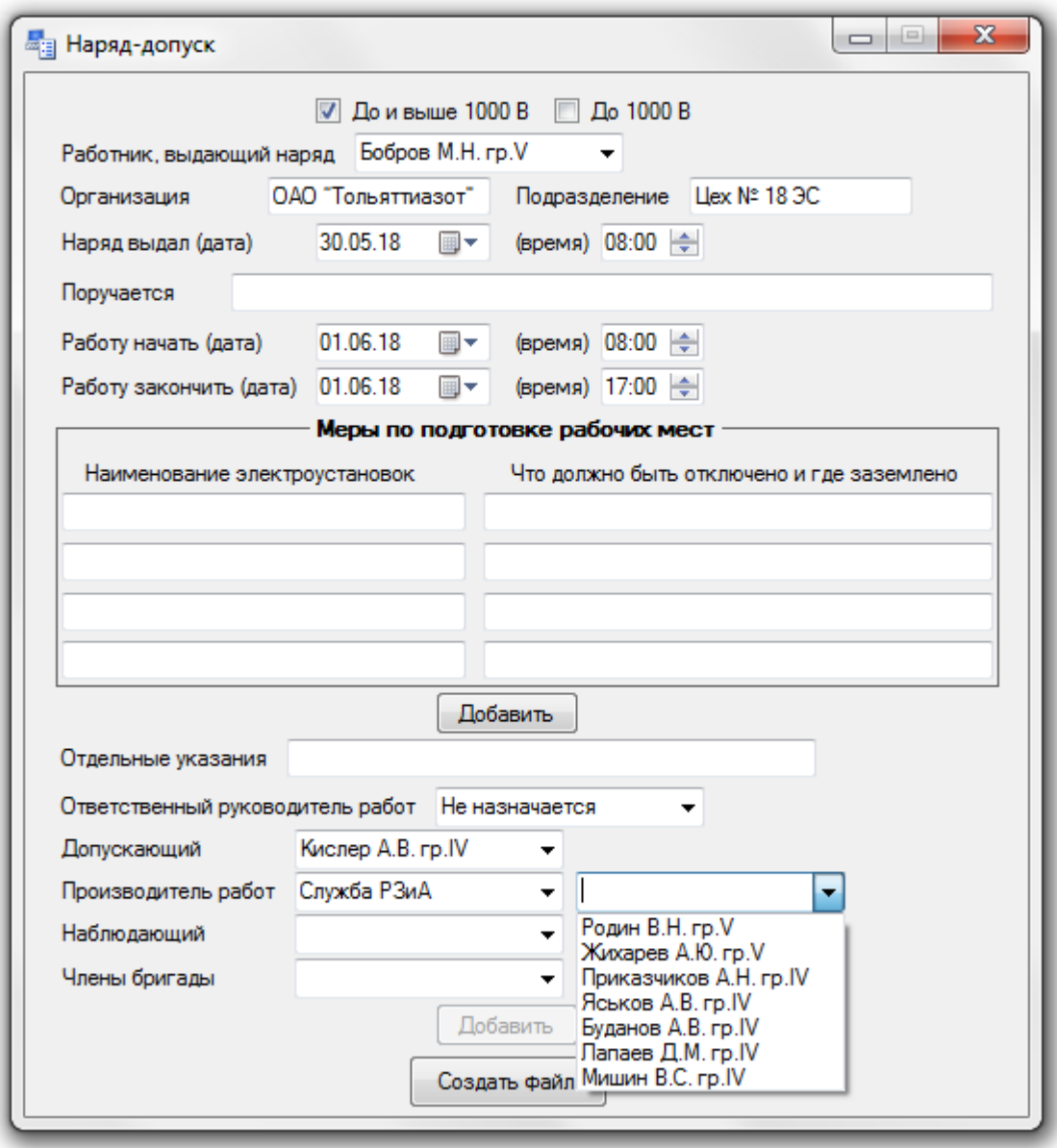

Рисунок 3.6 – Выбор производителя работ из службы РЗиА (служба релейной защиты и автоматики)

В случае если проводимых работ будет указано слишком много и таблицы «Меры по подготовке рабочих мест» не хватит, то при нажатии кнопки «Добавить» будут добавляться еще строки (но не более 4). При этом будет выведено сообщение о том, что все не вошедшие в первый бланк наряда будут добавлены в дополнительный бланк согласно пункту 6 правил охраны труда по заполнению наряда-допуска для работы в электроустановках. В случае недостатка строк в таблицах основного бланка наряда разрешается

прикладывать к нему дополнительный бланк под тем же номером для продолжения записей (рисунок 3.7).

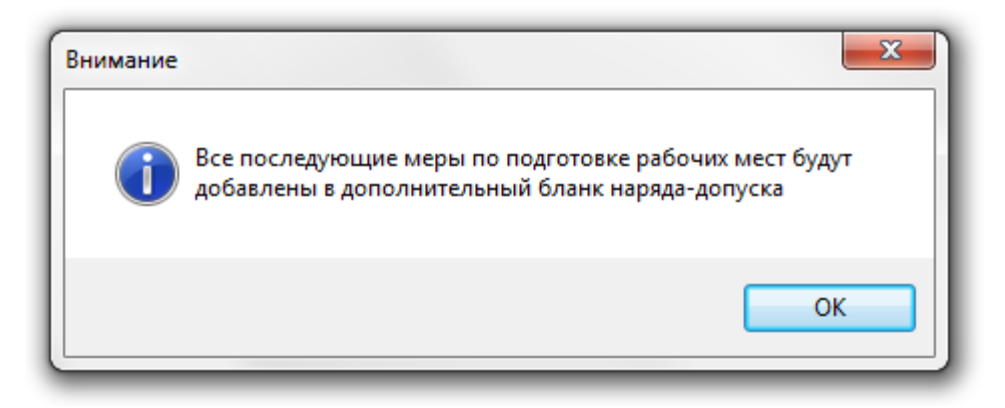

Рисунок 3.7 – Уведомление о переносе всех добавленных строк на дополнительный бланк

Такой же способ применяется при добавлении графы для членов бригады. После добавления первого члена бригады появляется графа для выбора второго работника и так до 8 человек. При этом кнопки «Добавить» и «Создать файл» будут смещаться вниз, а сама форма программы вытягиваться и после добавления восьмого члена бригады кнопка «Добавить» исчезнет.

Исходный код программы представлен в Приложении И.

## <span id="page-38-0"></span>**3.6 Описание функциональности информационной системы контроля допуска к производственным работам на химическом предприятии**

Программное приложение информационной системы контроля допуска к производственным работам на химическом предприятии является 32 разрядным приложением Windows.

Программа при запуске открывается по центру экрана и находится поверх остальных окон. Одновременно с запуском программы производится подключение к базе данных.

Внешний вид программы в заполненном виде представлен на рисунке 3.8.

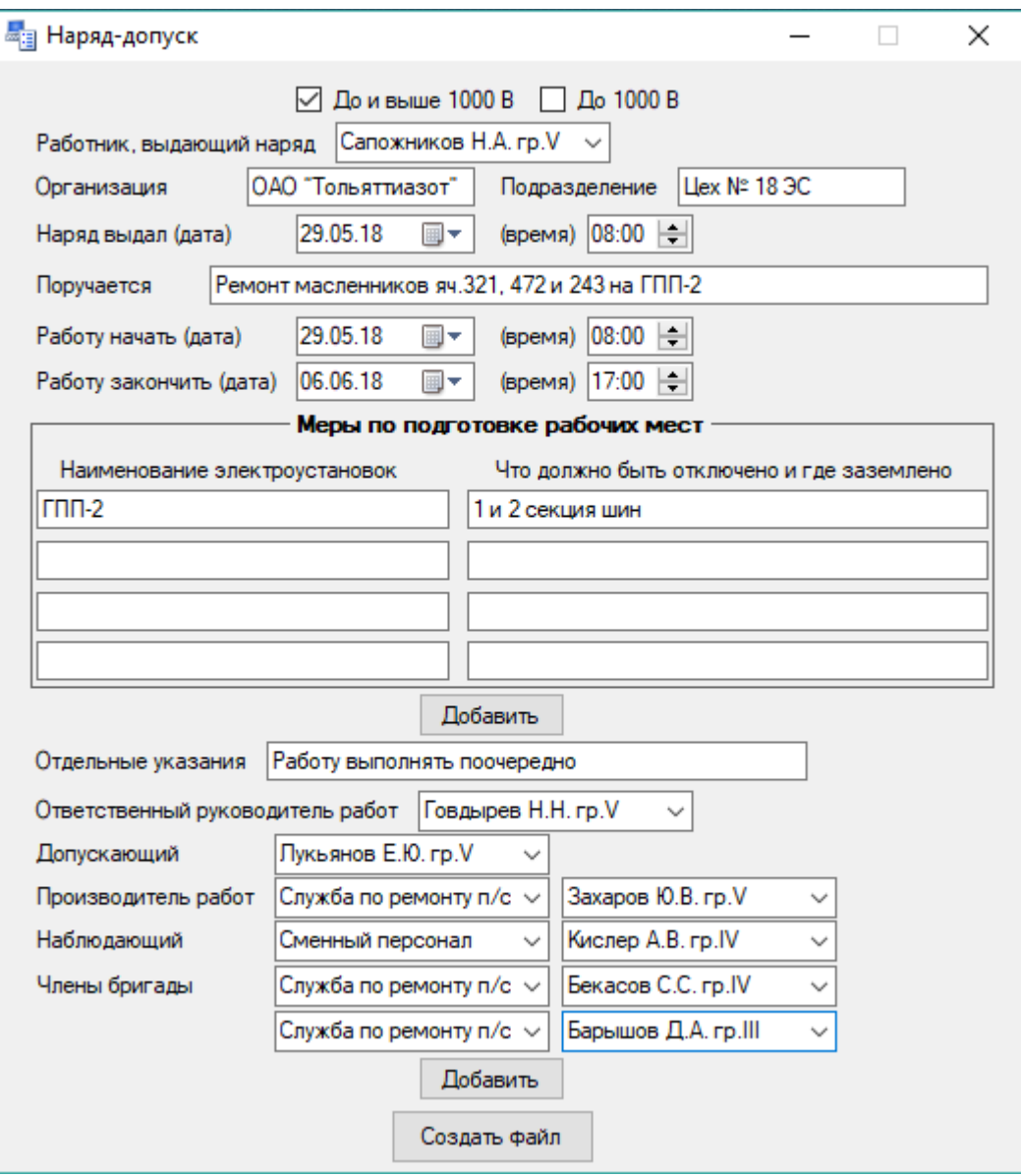

Рисунок 3.8 – Внешний вид программы

Внешний вид программы приближен к внешнему сходству с установленным печатным вариантом документа наряда-допуска для того, чтобы при заполнении формы работнику было интуитивно понятно и просто оформить документ.

Все данные, такие как ФИО работников, их группы по электробезопасности и т.д. автоматически подгружаются с серверной базы данных.

Также все работники распределены на свои службы и соответствуют списку допущенных к работам до или выше 1000 В, т.е. поиск и выбор работников для заполнения наряда происходит следующим образом:

Вначале выбирается служба, а после рядом с выбранной графой появляется еще одна графа, где уже выбирается работник из данной службы.

После того, как все нужные графы были заполнены, пользователь нажимает на кнопку «Создать файл» и на экране появляется Word-документ с уже заполненным бланком «наряд-допуск» (для возможности ручных правок), после чего заполненный документ готов к печати.

#### 3.7 Тестирование программного проекта

#### 3.7.1 Выбор методов тестирования программного продукта

<span id="page-40-1"></span><span id="page-40-0"></span>Для проверки адекватной работоспособности разработанного проводится тестирование различных областей программного продукта программы для выявления сбоев или некорректного поведения программы.

В каждом тесте представляется работа с определенным элементом системы для создания нештатных ситуаций и наблюдением за поведением программного продукта в ответ на то или иное действие. Это может быть, например, ввод недопустимых символов в графу для ввода данных (допустим, в графу для даты ввести буквы) или оставление незаполненными обязательных полей и т.д.

Тест-кейс представлен в таблице 3.2.

Таблица 3.2 – Тестирование информационной системы

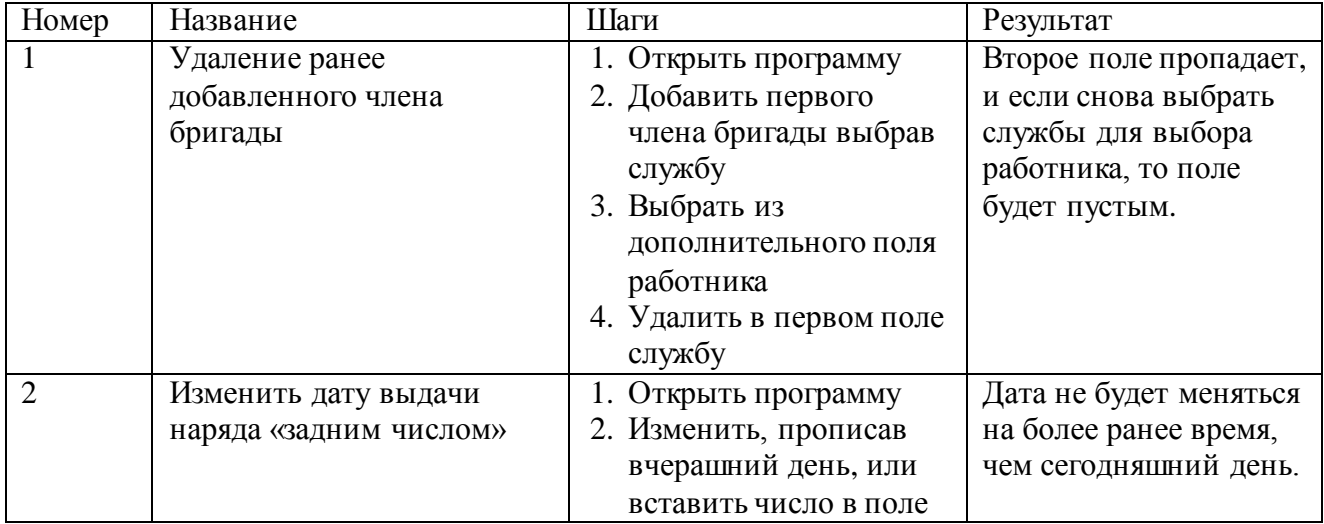

Продолжение таблицы 3.2

| 3              | Ввести в поле для ручного<br>вписывания сторонних<br>работников, не<br>относящихся к цеху | 1. Открыть программу<br>2. В поле добавления<br>работников выбрать<br>ручной ввод и ввести<br>вручную ФИО и<br>группу по<br>электробезопасности<br>стороннего работника | Программа позволяет<br>вписывать вручную<br>работников, не<br>относящихся к списку<br>работников цеха.                                                                                  |
|----------------|-------------------------------------------------------------------------------------------|----------------------------------------------------------------------------------------------------|----------------------------------------------------------------------------------------------------|
| $\overline{A}$ | Ввести в поле,<br>предназначенное для<br>текста, только цифры и<br>другие символы         | 1. Открыть программу<br>2. В графах для ручного<br>ввода ввести цифры и<br>иные символы<br>3. Нажать кнопку<br>«Создать документ»                                       | Будет выведено<br>предупреждение о том,<br>что не все графы были<br>заполнены корректно, с<br>предложением или<br>вернуться к<br>оформлению<br>документа, или<br>вывести его на печать. |

## <span id="page-41-0"></span>**3.7.2 Описание программного кода тестирования ИС контроля допуска к производственным работам на химическом предприятии**

Для тестирования существует процедура, проводящая отладку, анализ производительности и т.д., что позволяет выявить ошибки программного кода (вкладка, на которой изображён процесс отладки, представлена на рисунке 3.9)

| <b>ОО</b> Наряд-допуск - Microsoft Visual Studio |                                                                                              |    |                                  |                                          |  |  |                 |      |  |  |  |
|--------------------------------------------------|----------------------------------------------------------------------------------------------|----|----------------------------------|------------------------------------------|--|--|-----------------|------|--|--|--|
| Файл                                             | Правка Вид Рефакторинг Проект Построение                                                     |    | Отладка                          | Рабочая группа Данные Сервис Архитектура |  |  |                 | Тест |  |  |  |
| 御 - 御 - 29 日 劇   3 - 亀 唱   9<br>- 그 - 퇴 - 臣      |                                                                                              |    | Окна                             |                                          |  |  |                 |      |  |  |  |
| 國勉NAM情報講  コピ  ロタ<br>4456                         |                                                                                              | ⋗  |                                  | Начать отладку                           |  |  | F <sub>5</sub>  |      |  |  |  |
| Form1.cs X Form1.cs [Конструктор]<br>Xÿ.         |                                                                                              |    |                                  | Запуск без отладки                       |  |  | $Ctrl + F5$     |      |  |  |  |
|                                                  |                                                                                              | m  |                                  | Начать анализ производительности         |  |  | $Alt + F2$      |      |  |  |  |
| <sup>√</sup> Царяд_допуск.Form1                  |                                                                                              | B. | Присоединиться к процессу        |                                          |  |  |                 |      |  |  |  |
|                                                  | $\exists$ using System;<br>using System.Collections.Generic;<br>using System.ComponentModel; |    |                                  | Исключения                               |  |  | $Ctrl + D, E$   |      |  |  |  |
| Панель элементов<br>using System. Ling;          |                                                                                              | 5  |                                  | Шаг с заходом                            |  |  | F11             |      |  |  |  |
|                                                  | using System.Data;                                                                           | Œ  |                                  | Шаг с обходом                            |  |  | F <sub>10</sub> |      |  |  |  |
|                                                  | using System.Drawing;                                                                        | 50 |                                  |                                          |  |  |                 |      |  |  |  |
|                                                  | using System. Text;                                                                          |    |                                  | Точка останова                           |  |  | F <sub>9</sub>  |      |  |  |  |
|                                                  | using System.Windows.Forms;                                                                  |    | Создать точку останова           |                                          |  |  |                 |      |  |  |  |
| Р Источники данных                               | using Microsoft.Office.Interop.Word;                                                         |    |                                  | Удалить все точки останова               |  |  | Ctrl+Shift+F9   |      |  |  |  |
|                                                  | using Word = Microsoft.Office.Interop.Wor<br>using Microsoft.Office.Interop.Excel;           |    | Отладка IntelliTrace             |                                          |  |  |                 |      |  |  |  |
|                                                  |                                                                                              |    | Очистить все подсказки по данным |                                          |  |  |                 |      |  |  |  |
| ⊟namespace Наряд_допуск                          |                                                                                              |    | Экспорт подсказок по данным      |                                          |  |  |                 |      |  |  |  |
|                                                  | ł<br>public partial class Form1 : Form<br>F                                                  |    | Импорт подсказок по данным       |                                          |  |  |                 |      |  |  |  |
|                                                  | public Form1()<br>E                                                                          |    | Параметры и настройки            |                                          |  |  |                 |      |  |  |  |
|                                                  |                                                                                              |    |                                  |                                          |  |  |                 |      |  |  |  |

Рисунок 3.9 – Вкладка отладки в Microsoft Visual Studio

В процессе отладки информационной системы контроля допуска к производственным работам на химическом предприятии была выполнена проверка работоспособности системы и её функционирования.

#### **Выводы по третьей главе**

<span id="page-42-0"></span>В третьей главе была выбрана архитектура информационной системы. Будет применяться архитектура «клиент-сервер». Установление соединения с базой данных будет происходить в момент запуска программного продукта. Выбрана СУБД MS SQL Server, которая будет осуществлять взаимодействие и обмен данными между серверами и компьютерами пользователей. Рассмотрено описание физического проектирования информационной системы контроля допуска к производственным работам на химическом предприятии. Осуществлена разработка программного продукта и составлен алгоритм работы. Рассмотрен основной функционал информационной системы. Проведено тестирование программы с положительным результатом.

#### **ЗАКЛЮЧЕНИЕ**

<span id="page-43-0"></span>В результате разработана информационная система, предоставляющая простой и понятный инструмент для контроля допуска к производственным работам на химическом предприятии.

В ходе работы была достигнута цель и выполнены основные задачи по разработке программного продукта.

Для достижения цели были выполнены задачи:

проведен анализ деятельности предприятия;

определены основные требования к разрабатываемой программе;

проанализированы программы с аналогичными решениями проблемы;

составлены бизнес-модели «КАК ЕСТЬ» и «КАК ДОЛЖНО БЫТЬ»;

выполнено проектирование логической и физической моделей;

выбран язык программирования для реализации программного продукта, наиболее подходящий под требования будущей программы;

определена СУБД, которая будет установлена на сервере предприятия;

реализован программный продукт в Microsoft Visual C# и разработана база данных в Microsoft SQL Server;

произведено тестирование разработанного продукта для выявления сбоев и некорректного поведения программы в ответ на разные действия пользователя.

### **СПИСОК ИСПОЛЬЗУЕМОЙ ЛИТЕРАТУРЫ**

<span id="page-44-0"></span>1. Агуров, Павел. C#. Сборник рецептов / Павел Агуров. – М.: "БХВ-Петербург", 2012. – 432 c.

2. Албахари, Джозеф. C# 3.0. Справочник / Джозеф Албахари, Бен Албахари. – М.: БХВ-Петербург, 2013. – 944 c.

3. Альфред, В. Ахо Компиляторы. Принципы, технологии и инструментарий / Альфред В. Ахо и др. – М.: Вильямс, 2015. – 266 c.

4. Бишоп, Дж. C# в кратком изложении / Дж. Бишоп, Н. Хорспул. – М.: Бином. Лаборатория знаний, 2013. – 472 c.

5. Вагнер, Билл. С# Эффективное программирование / Билл Вагнер. – М.: ЛОРИ, 2013. – 320 c.

6. Зиборов, В.В. Visual C# 2012 на примерах / В.В. Зиборов. – М.: БХВ-Петербург, 2013. – 480 c.

7. Зиборов, Виктор. Visual C# 2010 на примерах / Виктор Зиборов. – М.: "БХВ-Петербург", 2011. – 432 c.

8. Ишкова, Э.А. Самоучитель С#. Начала программирования / Э.А. Ишкова. – М.: Наука и техника, 2013. – 496 c.

9. Касаткин, А.И. Профессиональное программирование на языке си. Управление ресурсами / А.И. Касаткин. – М.: Высшая школа, 2012. – 432 c.

10. Емельянова, Н.З. Проектирование информационных систем: учебное пособие / Н.З. Емельянова, Т.Л. Партыка, И.И. Попов. – М.: Форум, 2014. – 432 с.

11. Заботина, Н.Н. Проектирование информационных систем – М.: ДРОФА, 2013. – 336 с.

12. Чистов, Д.В. Проектирование информационных систем. Учебник и практикум / Д. В. Чистов, П. П. Мельников, А. В. Золотарюк, Н. Б. Ничепорук. – М.: Юрайт, 2016. – 260 с.

13. Сайт BPWin. [Электронный ресурс]. – Режим доступа: www.bpwin.ru.

14. Троелсен, Эндрю. Язык программирования C# 5.0 и платформа .NET 4.5 / Эндрю Троелсен. – М.: Вильямс, 2015. – 486 c.

15. Halesberg, A. The programming language C#. Classics Computers Science / M. Thorgersen, S. Wiltamut, P. Gold, 2011. – 784 p.

16. Likness, D. Applications for Windows 8 on C # and XAML, 2013. – 368 p. 17. Stillman, E. Head First. We study C #. 3rd edition / D. Green, 2017. – 816

18. Richter, D. CLR via C #. Programming on the Microsoft .NET Framework 4.5 in C #. 4 th ed., 2018. – 896 p.

19. Petzold, C. Programming for Microsoft Windows 8. 6th ed., 2014. – 1008 p.

20. Sharpe, D. Microsoft Visual C #. A detailed guide. 8th edition, 2017. – 848

p.

p.

<span id="page-46-0"></span>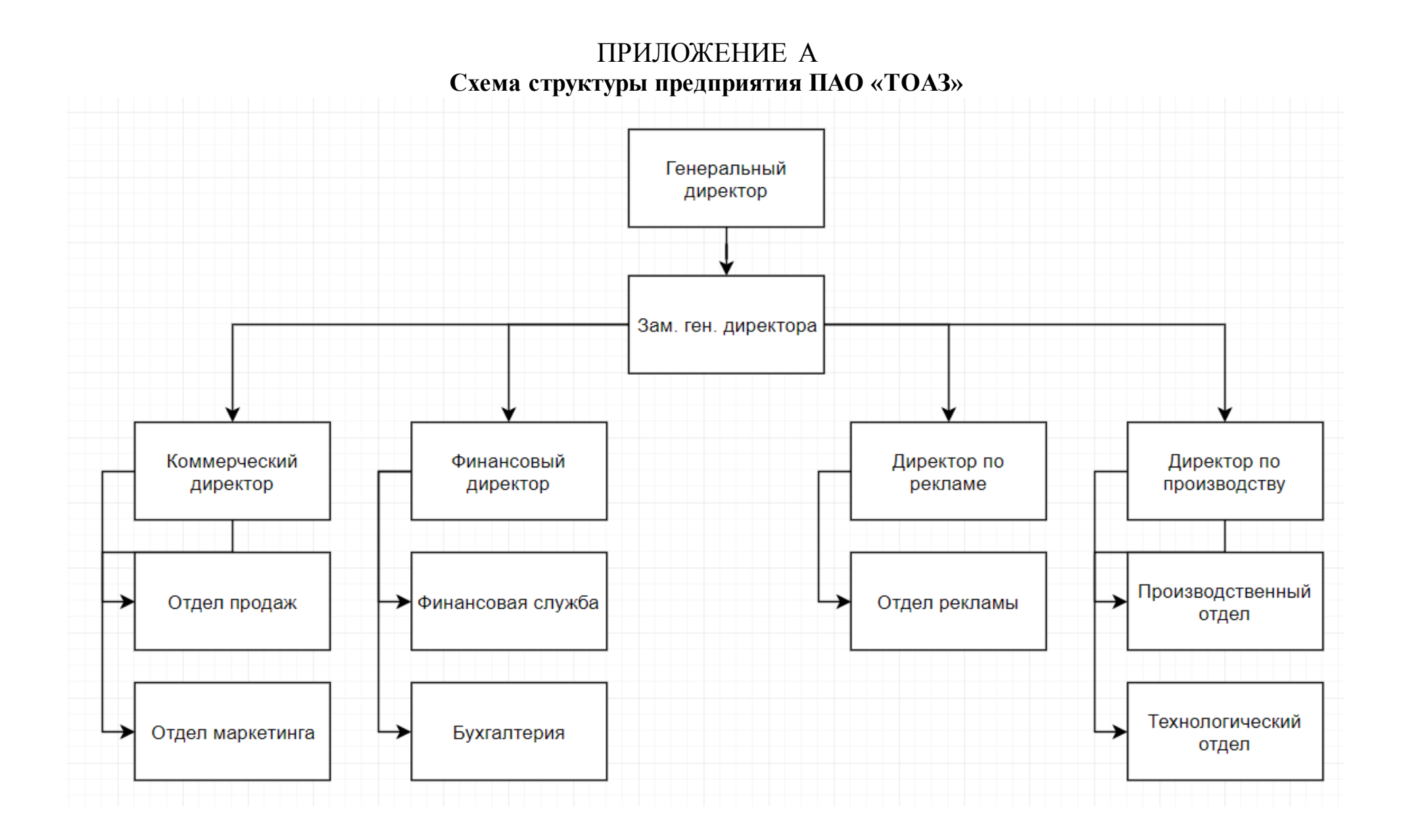

### ПРИЛОЖЕНИЕ Б **Модель процесса по заполнению документа наряд-допуск**

<span id="page-47-0"></span>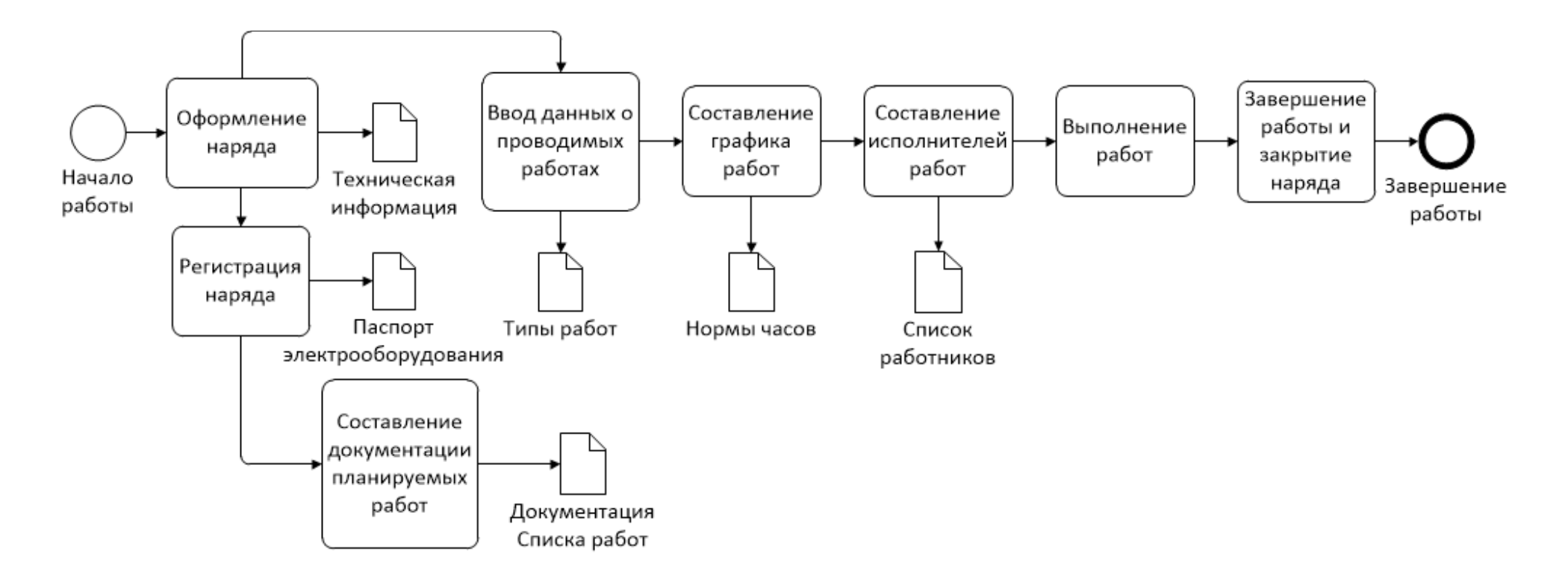

### ПРИЛОЖЕНИЕ В

#### Диаграмма IDEF0 «Деятельность по составлению наряда-допуска ПАО «ТОАЗ». «КАК ЕСТЬ»

<span id="page-48-0"></span>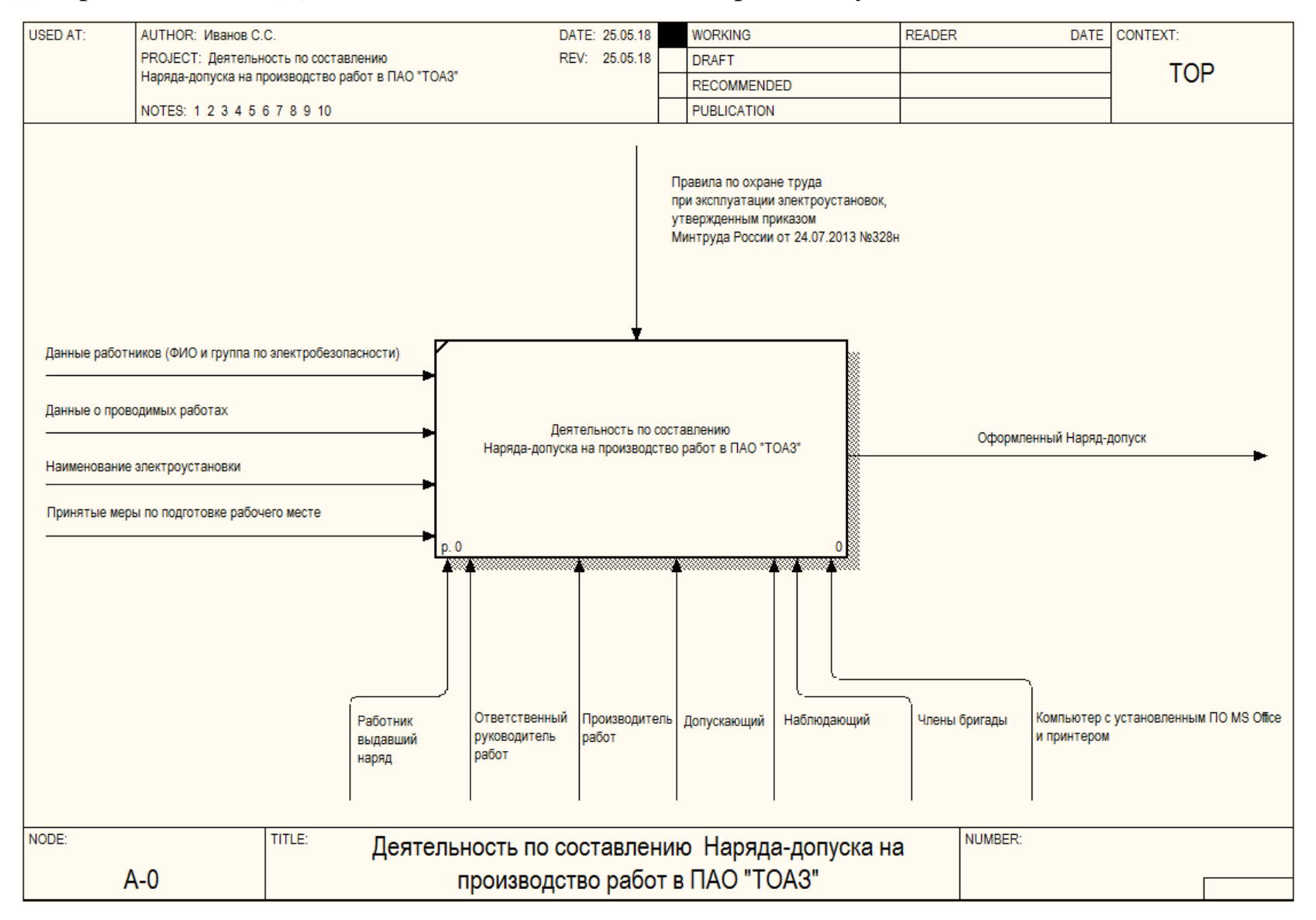

### ПРИЛОЖЕНИЕ Г

#### Декомпозиция диаграммы IDEF0 «Деятельность по составлению наряда-допуска «КАК ЕСТЬ»

<span id="page-49-0"></span>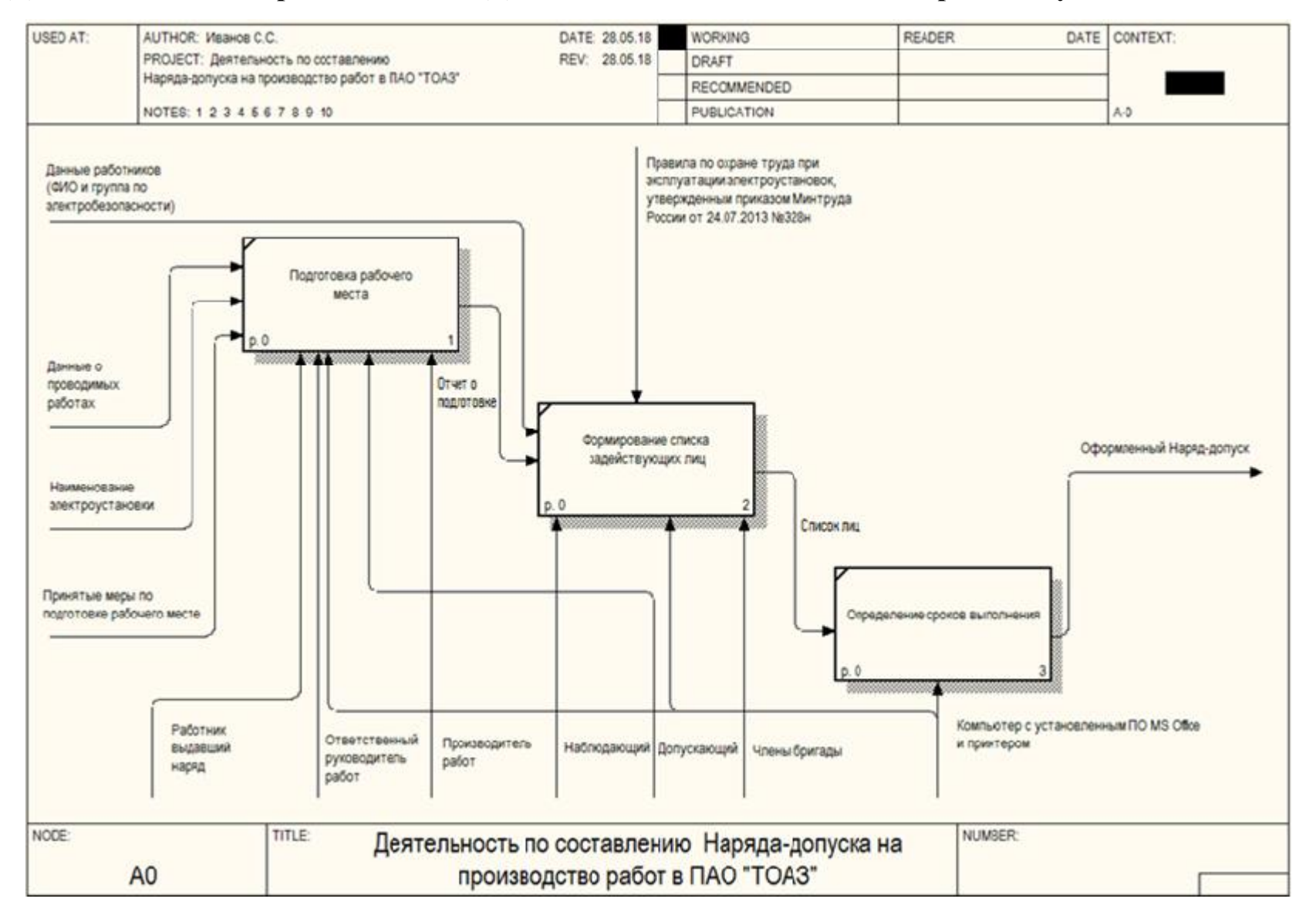

### ПРИЛОЖЕНИЕ Д

#### Диаграмма IDEF0 «Деятельность по составлению наряда-допуска ПАО «ТОАЗ». «КАК ДОЛЖНО БЫТЬ»

<span id="page-50-0"></span>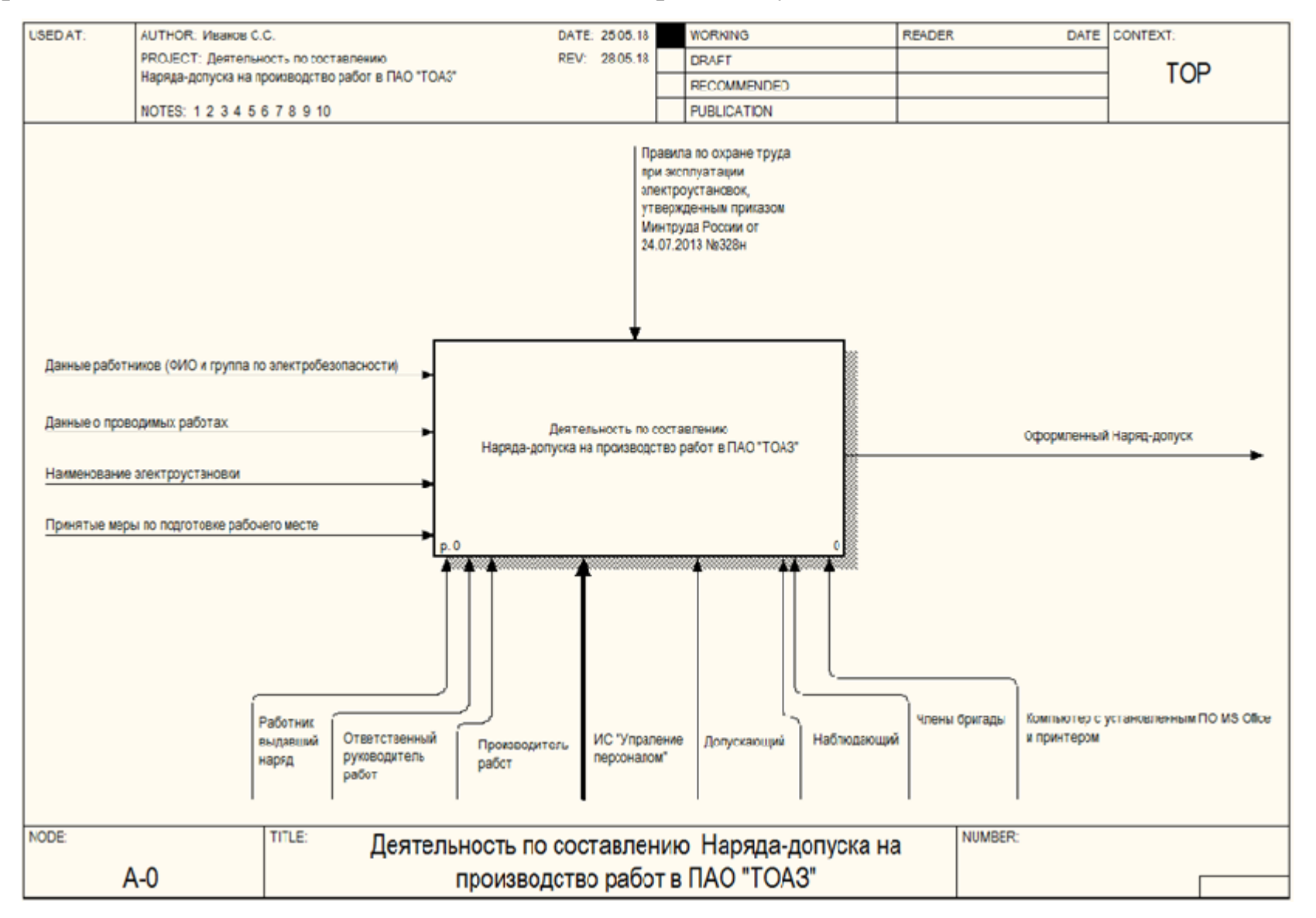

### ПРИЛОЖЕНИЕ Е

#### Декомпозиция диаграммы IDEF0 «Деятельность по составлению наряда-допуска «КАК ДОЛЖНО БЫТЬ»

<span id="page-51-0"></span>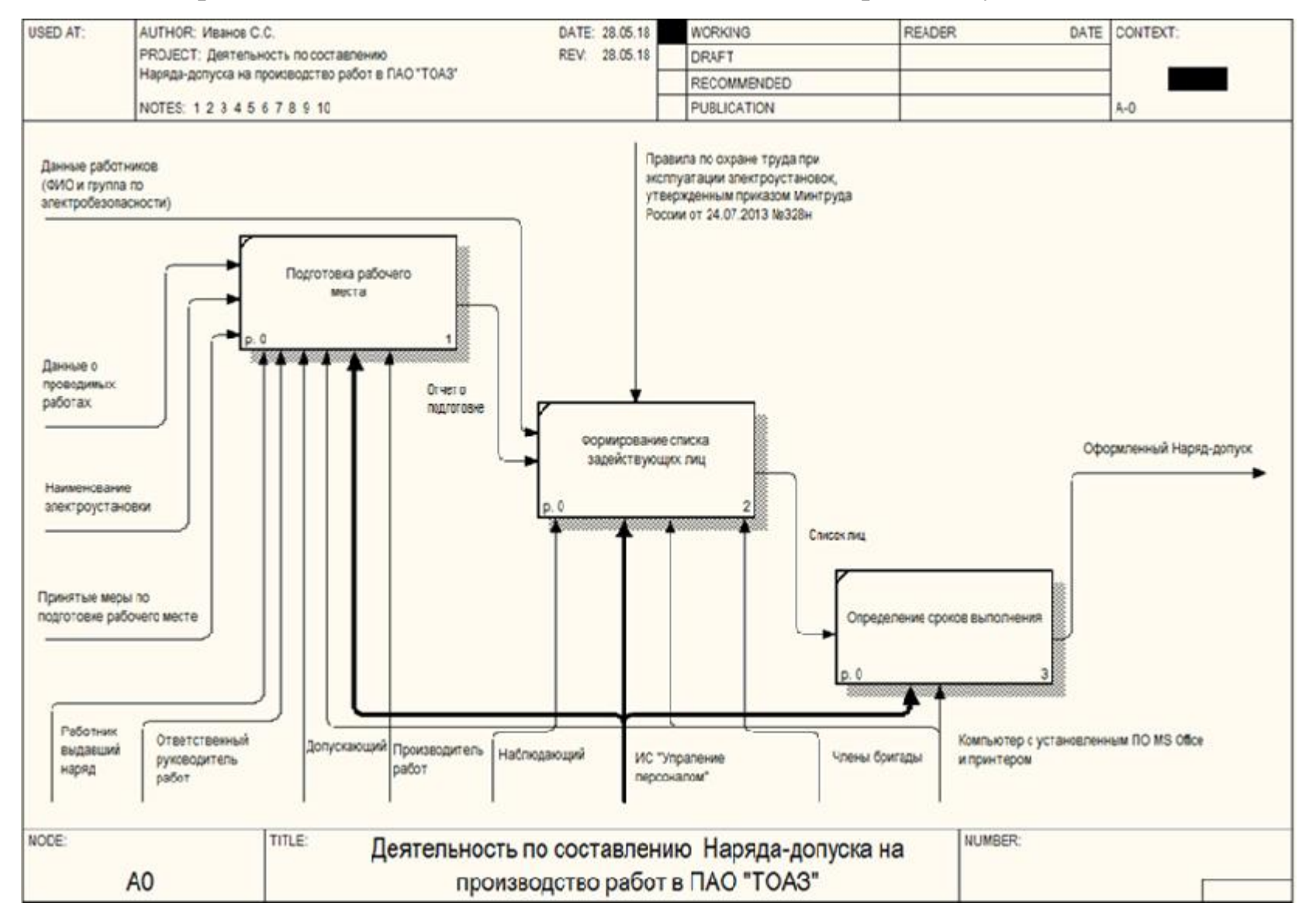

## ПРИЛОЖЕНИЕ Ж **Печатная форма наряда-допуска (лицевая сторона)**

<span id="page-52-0"></span>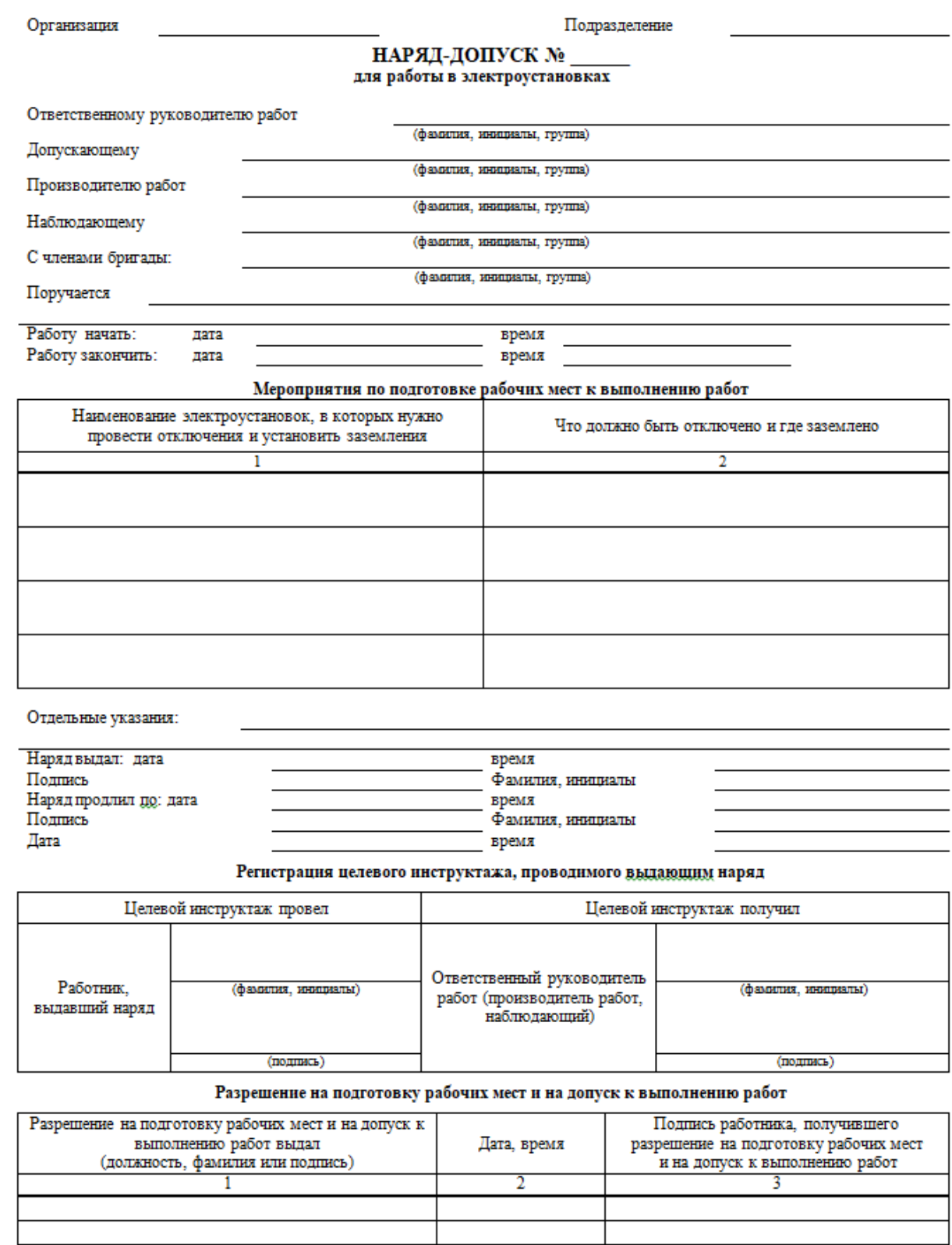

### <span id="page-53-0"></span>ПРИЛОЖЕНИЕ З Печатная форма наряда-допуска (обратная сторона)

Рабочие места подготовлены. Под напряжением остались:

Допускающий

Ответственный руководитель работ (производитель работ или наблюдающий)

#### (подпись) (подпись) Регистрация целевого инструктажа, проводимого допускающим при первичном допуске

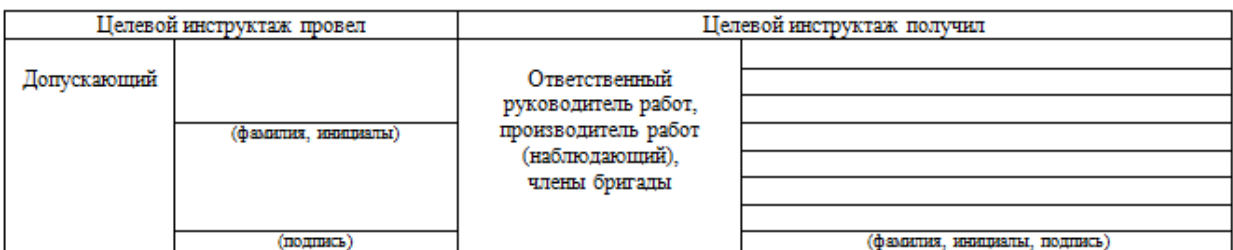

Ежедневный допуск к работе и время ее окончания

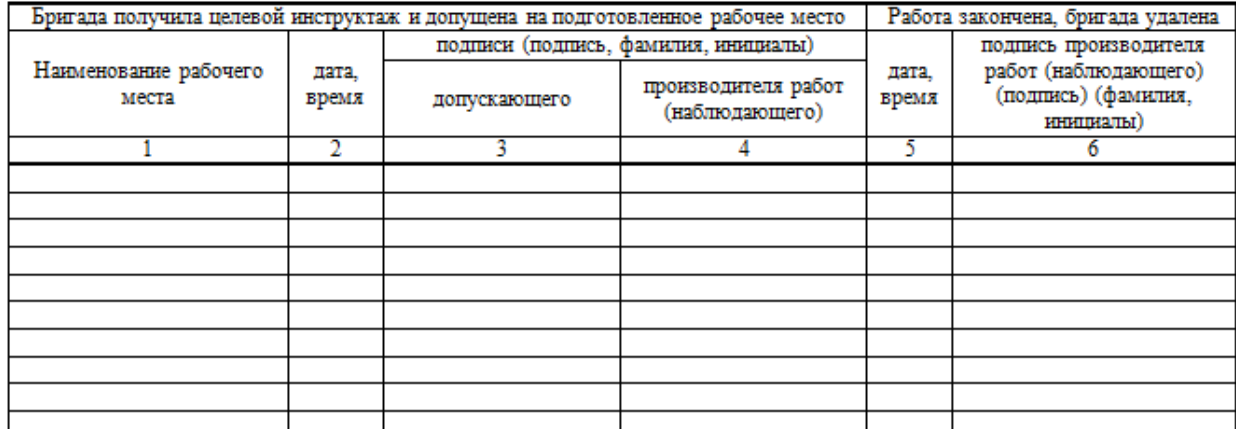

Регистрация целевого инструктажа, проводимого ответственным руководителем работ (производителем работ, наблюдающим)

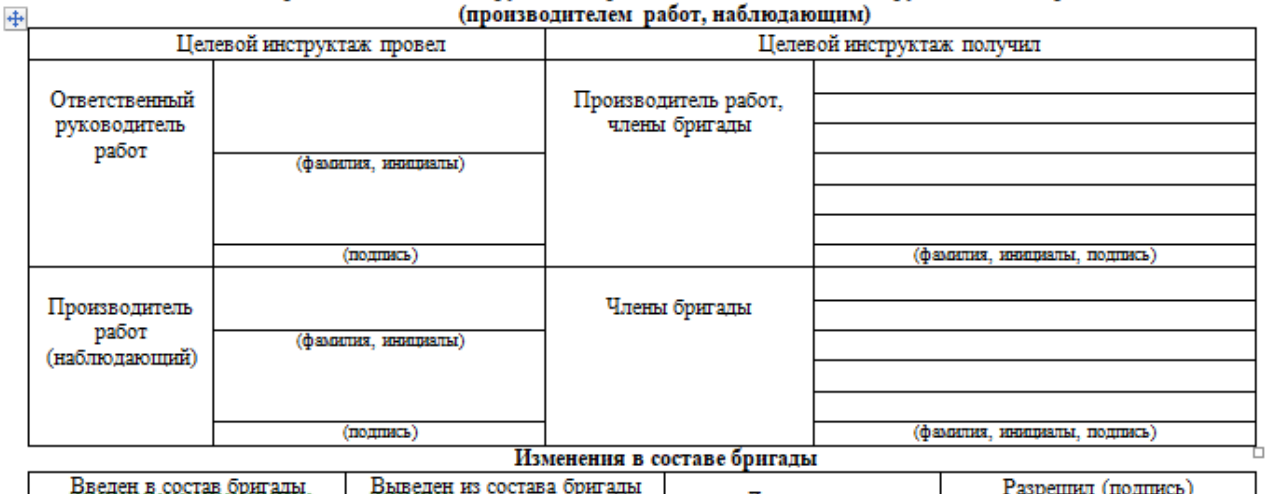

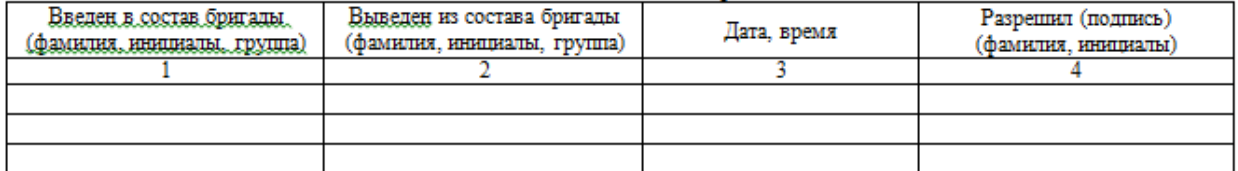

### ПРИЛОЖЕНИЕ И Исходный код программы

```
using System;
using System.Collections.Generic;
using System.ComponentModel;
using System. Data;
using System. Drawing;
using System.Ling;
using System. Text;
using System.Windows.Forms;
using Microsoft.Office.Interop.Word;
using Word = Microsoft.Office.Interop.Word;
using Microsoft.Office.Interop.Excel;
namespace Наряд допуск
\{public partial class Form1 : Form
        public Form1()
        \mathcal{F}InitializeComponent();
        Word.Application oWord = new Word.Application();
        Word. Document oDoc = new Word. Document();
        Word.Document oDoc2 = new Word.Document();
        object oMissing = System.Reflection.Missing.Value;
        Microsoft.Office.Interop.Excel.Application obj = new
Microsoft.Office.Interop.Excel.Application();
        Microsoft.Office.Interop.Excel.Range oRange, oRange2;
        Microsoft.Office.Interop.Excel.Worksheet oSheet;
        Microsoft.Office.Interop.Excel.Workbook wbook;
        int z = 1;
        string n1, n2, n3;
        string s1 = "s1";bool \text{ start} = false;bool push = true;bool igogo = true;
        bool igogo_rab = true;
        int sum = 0;string run = "";string orr = \cdots;
        string pr = "";string n = "string chb1 = "", chb2 = "", chb3 = "", chb4 = "", chb5 = "", chb6 = "", chb7 = "",
chb8 = "", chb9 = "";
private void Form1_Load(object sender, EventArgs e)
        ₹
            this.TOAZTableAdapter.Fill(this.TOAZDataSet.TOAZ);
            dateTimePicker6.Text = "08:00";
            dateTimePicker4.Text = "08:00";
            dateTimePicker5.Text = "17:00";
            dateTimePicker3.MinDate = dateTimePicker3.Value;
            dateTimePicker1.MinDate = dateTimePicker1.Value;
            dateTimePicker2.MinDate = dateTimePicker1.Value;
            dateTimePicker2.MaxDate = dateTimePicker1.Value.AddDays(14);
        }
private void button1_Click(object sender, EventArgs e)
        ſ
            if (combobox12.Text == "")
```

```
\{ chb1 = comboBox5.Text;
             comboBox12.Text = comboBox5.Text;
 }
         if (combobox13.Text == "")\{ chb2 = comboBox7.Text;
             comboBox13.Text = comboBox7.Text;
 }
         if (comboBox14.Text == "")
\{ chb3 = comboBox8.Text;
             comboBox14.Text = comboBox8.Text;
 }
         if (combobox15.Text == "")\{ chb4 = comboBox9.Text;
             comboBox15.Text = comboBox9.Text;
 }
         if (comboBox16.Text == "")
\{ chb5 = comboBox17.Text;
             comboBox16.Text = comboBox17.Text;
 }
         if (combobox18.Text == "")\{ chb6 = comboBox19.Text;
             comboBox18.Text = comboBox19.Text;
 }
         if (combobox20.Text == "")\{ chb7 = comboBox21.Text;
             comboBox20.Text = comboBox21.Text;
 }
         if (combobox22.Text == "")\{ chb8 = comboBox23.Text;
             comboBox22.Text = comboBox23.Text;
 }
         if (combobox24.Text == "")\{ chb9 = comboBox25.Text;
             comboBox24.Text = comboBox25.Text;
 }
          start = true;
if (textBox13.Text != "")
\{if (orr != "")\{ summ++;
 }
             if (pr != "")
\overline{a} summ++;
 }
            if (n != "")\overline{a} summ++;
 }
            if (chb1 != "")\overline{a} summ++;
 }
            if (chb2 != "")
```

```
 {
          summ++;<br>}
 }
          if (chb3 != "") {
              summ++;
 }
          if (chb4 != "") {
              summ++;
 }
          if (chb5 != "") {
           summ++;<br>}
 }
          if (chb6 != "")\{ summ++;
 }
          if (chb7 != "")\{summ++;<br>}
 }
          if (chb8 != "")\{summ++;<br>}
 }
          if (chb9 != "")\{ summ++;
 }
          if (summ > 5)
\{ //MessageBox.Show(summ.ToString());
             oDoc = GetDoc(Environment.CurrentDirectory + "\\Наряд-допуск(более 7 
человек) - Доп.бланк.doc");
              oWord.Visible = true;
 }
          if (summ <= 5)\{ //MessageBox.Show(summ.ToString());
             oDoc = GetDoc(Environment.CurrentDirectory + "\\Наряд-допуск(до 7 
человек) - Доп.бланк.doc");
              oWord.Visible = true;
 }
         }
        else<br>{
\{ if (orr != "")
\{ summ++;
 }
          if (pr != "")<br>{
\overline{a} summ++;
 }
          if (n != "")\overline{a} summ++;
 }
          if (chb1 != "")\overline{a} summ++;
 }
```

```
 if (chb2 != "")
 {
                summ++;
 }
            if (chb3 != "") {
            summ++;<br>}
 }
            if (chb4 != "") {
                summ++;
 }
             if (chb5 != "")
 {
            summ++;<br>}
 }
            if (chb6 != "")\{summ++;<br>}
 }
            if (chb7 != "")\{ summ++;
 }
            if (chb8 != "")\{ summ++;
 }
            if (chb9 != "")\{summ++;<br>}
 }
            if (summ > 5)\{ //MessageBox.Show(summ.ToString());
               oDoc = GetDoc(Environment.CurrentDirectory + "\\Наряд-допуск(более 7 
человек).doc");
                oWord.Visible = true;
 }
            if (summ \leq 5)
\{ //MessageBox.Show(summ.ToString());
               oDoc = GetDoc(Environment.CurrentDirectory + "\\Наряд-допуск(до 7 
человек).doc");
                oWord.Visible = true;
 }
 }
         Close();
 }
private Word.Document GetDoc(string path)
       {
          oDoc = oWord.Documents.Add(path, Type.Missing, Type.Missing, true);
          SetTemplate(oDoc);
          return oDoc;
       }
private void Form1_FormClosed(object sender, FormClosedEventArgs e)
       {
          if (start == false)
\{ ((Word._Application)oWord).Quit();
 }
         obord = null; obj.Quit();
         wbook = null;
```

```
 GC.Collect();
 }
private void checkBox1_CheckedChanged(object sender, EventArgs e)
 {
              if (checkBox1.CheckState == CheckState.Checked)
\{ checkBox2.CheckState = CheckState.Unchecked;
                   comboBox1.Items.Clear();
                   comboBox2.Items.Clear();
                   comboBox3.Items.Clear();
                   comboBox4.Items.Clear();
                   comboBox5.Items.Clear();
                   comboBox6.Items.Clear();
                   comboBox7.Items.Clear();
                   comboBox8.Items.Clear();
                   comboBox9.Items.Clear();
                   comboBox17.Items.Clear();
                   comboBox19.Items.Clear();
                   comboBox21.Items.Clear();
                   comboBox23.Items.Clear();
                   comboBox25.Items.Clear();
else
\{ checkBox2.CheckState = CheckState.Checked;
 }
 }
         private void checkBox2 CheckedChanged(object sender, EventArgs e)
\overline{\mathcal{L}} if (checkBox2.CheckState == CheckState.Checked)
\{ checkBox1.CheckState = CheckState.Unchecked;
                   comboBox1.Items.Clear();
                   comboBox2.Items.Clear();
                   comboBox3.Items.Clear();
                   comboBox4.Items.Clear();
                   comboBox5.Items.Clear();
                   comboBox6.Items.Clear();
                   comboBox7.Items.Clear();
                   comboBox8.Items.Clear();
                   comboBox9.Items.Clear();
                   comboBox17.Items.Clear();
                   comboBox19.Items.Clear();
                   comboBox21.Items.Clear();
                   comboBox23.Items.Clear();
                   comboBox25.Items.Clear();
else
\{ checkBox1.CheckState = CheckState.Checked;
 }
          }
private void dateTimePicker1_ValueChanged(object sender, EventArgs e)
          {
              try
\{ dateTimePicker2.MinDate = dateTimePicker1.Value;
                   dateTimePicker2.MaxDate = dateTimePicker1.Value.AddDays(14);
                   dateTimePicker2.Value = dateTimePicker2.MinDate;
 }
              catch
\{ if (dateTimePicker2.MinDate > dateTimePicker2.MaxDate)
\overline{a} ( \overline{a} ) and \overline{a} ( \overline{a} ) and \overline{a} ( \overline{a} ) and \overline{a} ( \overline{a} ) and \overline{a} ( \overline{a} ) and \overline{a} ( \overline{a} ) and \overline{a} ( \overline{a} ) and \overline{a} ( \overline{a} ) and \overline{a} ( \ dateTimePicker2.MinDate = dateTimePicker1.Value;
                       dateTimePicker2.MaxDate = dateTimePicker1.Value.AddDays(14);
```

```
 dateTimePicker2.Value = dateTimePicker2.MinDate;
 }
 }
           dateTimePicker2.MaxDate = dateTimePicker1.Value.AddDays(14);
           dateTimePicker2.Value = dateTimePicker2.MinDate;
 }
private void button2_Click(object sender, EventArgs e)
 {
           if (comboBox5.Text != "")
\{ comboBox7.Visible = true;
               #region Смещение вниз
             if (igogo\_rab == true) {
                 Size = new Size(Size.Width, Size.Height + 23);
                 button2.Location = new System.Drawing.Point(button2.Location.X,
button2.Location.Y + 23);
                 button1.Location = new System.Drawing.Point(button1.Location.X,
button1.Location.Y + 23);
 }
              #endregion
          button2.Enabled = false;
 }
          if (combobox7.Text != "")\{ comboBox8.Visible = true;
              button2.Enabled = false;
 }
           if (comboBox8.Text != "")
\{ comboBox9.Visible = true;
              button2.Enabled = false;
 }
           ///////////////////////////////////// дополнительные члены бригады (с 5 до 9)
          if (combobox9.Text != "")\{comboBox17.Visible = true; button2.Enabled = false;
 }
           if (comboBox17.Text != "")
\{ comboBox19.Visible = true;
              button2.Enabled = false;
 }
          if (combobox19.Text != "")\{ comboBox21.Visible = true;
              button2.Enabled = false;
 }
          if (combobox21.Text != "")\{ comboBox23.Visible = true;
              button2.Enabled = false;
              #region Смещение вниз
              igogo_rab = false;
              #endregion
 }
          if (combobox23.Text != "")\{ button2.Visible = false;
               comboBox25.Visible = true;
 }
        }
```